## Министерство науки и высшего образования Российской Федерации Федеральное государственное бюджетное образовательное учреждение высшего образования «Смоленский государственный университет»

Кафедра аналитических и цифровых технологий

«УТВЕРЖДАЮ» Проректор по учебнометодической работе \_\_\_\_\_\_\_Ю.А. Устименко «30» июня 2022 г.

## **Рабочая программа дисциплины Б1.В.17 Облачные технологии в экономике**

Направление подготовки: 38.03.01 Экономика. Направленность (профиль): Цифровая экономика.  $K$ vnc – 4. Семестр – 8. Форма обучения – заочная. Всего зачетных единиц – 3, всего часов – 108. Лекции – 6 час. Практические занятия – 10 час. Самостоятельная работа – 92 час. Форма отчетности: зачет – 8 семестр.

Программа составлена на основе ФГОС ВО по направлению подготовки 38.03.01 Экономика

Программу разработал: кандидат педагогических наук, доцент Бояринов Д.А.

Одобрена на заседании кафедры аналитических и цифровых технологий «23» июня 2022 года, протокол № 10

> Смоленск 2022

### **1. Место дисциплины в структуре ОП**

Дисциплина «Облачные технологии в экономике» относится к обязательным дисциплинам вариативной части образовательной программы по направлению подготовки 38.03.01 Экономика, направленность (профиль): Цифровая экономика.

Для изучения дисциплины необходимо освоение дисциплин «Информационные технологии в экономике», «Интернет-технологии», «Электронный документооборот», «Сквозные технологии цифровой экономики».

Дисциплина «Облачные технологии в экономике» совместно с дисциплинами «Сквозные технологии цифровой экономики», «Электронный документооборот» имеет целью сформировать у студента компетенции, связанные с применением информационно-коммуникационных технологий в профессиональной деятельности для сбора и анализа данных, способностью тестировать и управлять сложными автоматизированными системами в экономической предметной отрасли.

### **2. Планируемые результаты обучения по дисциплине, соотнесенные с планируемыми результатами освоения образовательной программы**

## **Компетенции обучающегося, формируемые в результате освоения дисциплины (модуля):**

1) способностью выполнять необходимые для составления экономических разделов планов расчеты, обосновывать их и представлять результаты работы в соответствии с принятыми в организации стандартами (ПК-3).

### **В результате освоения содержания дисциплины студент должен:**

**знать:** основные возможности цифровых инструментов для идентификации, доступа, управления, анализа, оценки и синтеза цифровых ресурсов в облачной среде; сквозные цифровые технологии; методы сбора и анализа данных, необходимых для расчета экономических и социально-экономических показателей с использованием облачных технологий;

**уметь:** использовать цифровые инструменты для идентификации, доступа, управления, анализа, оценки и синтеза цифровых ресурсов; тестировать и управлять сложными облачными автоматизированными системами; собрать и проанализировать с помощью облачных технологий исходные данные, необходимые для расчета экономических и социально-экономических показателей, характеризующих деятельность хозяйствующих субъектов;

**владеть:** облачными технологиями для сбора, учёта, анализа данных и решения профессиональных задач; современными техническими средствами и сквозными цифровыми технологиями.

### **3. Содержание дисциплины**

#### **Тема 1. Облачная автоматизация бизнеса**

Облачные платформы. Типы облачных платформ. SaaS как инструмент автоматизации бизнеса. Регистрация в сервисе Контур.Эльба. Заполнение реквизитов ИП. Создание и загрузка печати, подписи и логотипа организации. Настройка реквизитки.

### **Тема 2. Автоматизация создания и отправки отчетности.**

Виды отчетности. Формирование отчетности без ведения в сервисе первичных документов. Загрузка банковской выписки. Формирование отсчёта с использованием банковской выписки. Отправка отчётности в контролирующие органы. Особенности взаимодействия с ФНС, ПФР, ФСС, Росстатом.

## **Тема 3. Осуществление закупок в облачных сервисах.**

Первичная экономическая безопасность в облаке. Проверка контрагента в облаке Контур.Фокус. Установление связей между организациями. Выявление фирмоднодневок. Выявление организаций, находящихся в стадии ликвидации. Реализация закупки в облаке Контур.Эльба. Поступление товара от поставщика. Оформление оплаты товара от поставщика.

## **Тема 4. Осуществление продаж в облачных сервисах.**

Редактирование справочника контрагентов. Назначение ролей контрагентов. Автоматизация ABC и XYZ-классификаций. Элементы облачного маркетинга. Выставление и отправка счёта по электронной почте. Оформление поступления денежных средств от клиента. Отгрузка товара клиенту. Планирование продаж и автогенерация счетов и актов.

### **Тема 5. Облачный учёт сотрудников.**

Оформление сотрудников в облаке Контур.Эльба. Прием и увольнение сотрудника. Расчет зарплат, больничных, отпусков в облаке. Расчёт и уплата страховых взносов. Формирование отчетности ФСС за сотрудников. Формирование отчетности ПФР за сотрудников.

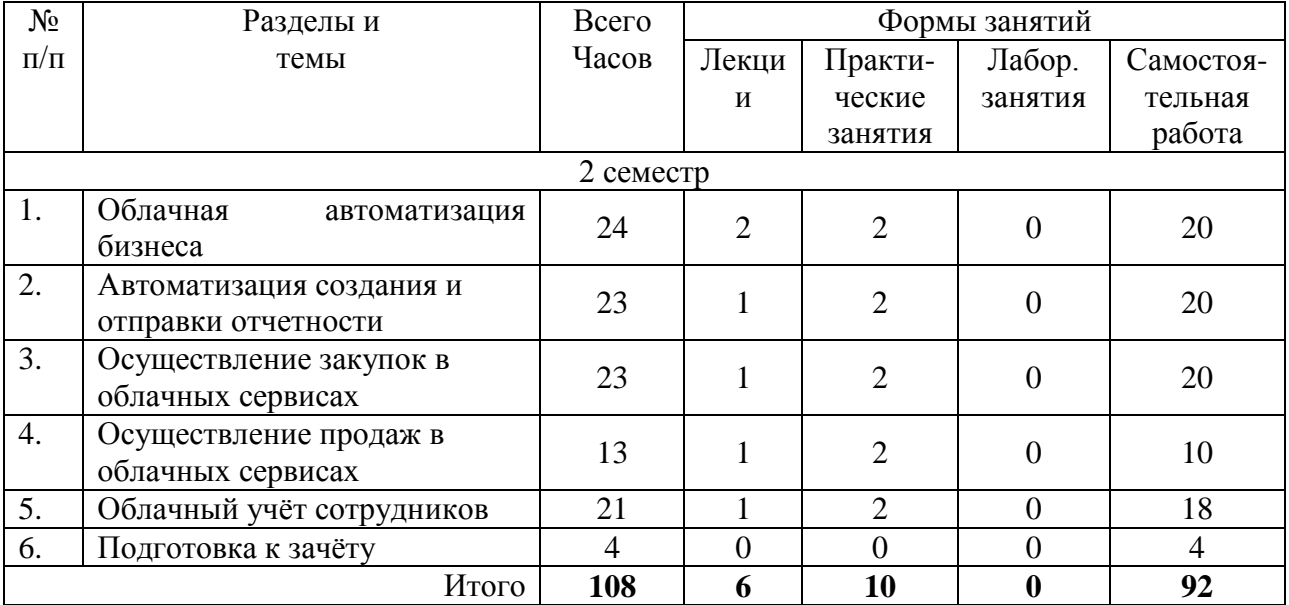

### **4. Тематический план**

#### **5. Виды учебной деятельности**

#### **Лекции**

#### **Тема 1. Облачная автоматизация бизнеса**

**Лекция 1.** Облачные платформы. Типы облачных платформ. SaaS как инструмент автоматизации бизнеса. Регистрация в сервисе Контур.Эльба. Заполнение реквизитов ИП. Создание и загрузка печати, подписи и логотипа организации. Настройка реквизитки.

#### **Тема 2. Автоматизация создания и отправки отчетности.**

**Лекция 2.** Виды отчетности. Формирование отчетности без ведения в сервисе первичных документов. Загрузка банковской выписки. Формирование отсчёта с использованием банковской выписки. Отправка отчётности в контролирующие органы. Особенности взаимодействия с ФНС, ПФР, ФСС, Росстатом.

#### **Тема 3. Осуществление закупок в облачных сервисах.**

**Лекция 3.** Первичная экономическая безопасность в облаке. Проверка контрагента в облаке Контур.Фокус. Установление связей между организациями. Выявление фирмоднодневок. Выявление организаций, находящихся в стадии ликвидации. Реализация закупки в облаке Контур.Эльба. Поступление товара от поставщика. Оформление оплаты товара от поставщика.

#### **Тема 4. Осуществление продаж в облачных сервисах.**

**Лекция 4.** Редактирование справочника контрагентов. Назначение ролей контрагентов. Автоматизация ABC и XYZ-классификаций. Элементы облачного маркетинга.Выставление и отправка счёта по электронной почте. Оформление поступления денежных средств от клиента. Отгрузка товара клиенту. Планирование продаж и автогенерация счетов и актов.

#### **Тема 5. Облачный учёт сотрудников.**

**Лекция 5.** Оформление сотрудников в облаке Контур.Эльба. Прием и увольнение сотрудника. Расчет зарплат, больничных, отпусков в облаке. Расчёт и уплата страховых взносов. Формирование отчетности ФСС за сотрудников. Формирование отчетности ПФР за сотрудников.

#### **Практические занятия**

Лабораторные работы представляют собой единую сквозную задачу и должны выполняться последовательно.

## **Практическое занятие № 1. Облачная автоматизация бизнеса. Регистрация организации.**

Цель работы: регистрация новой организации в облаке для автоматизации бизнеса.

Программное обеспечение и материалы: облачная платформа Контур.Эльба, браузер.

#### **Содержание работы**

Для выполнения практической работы зарегистрируйтесь в сервисе **Контур.Эльба**  по специальной ссылке<http://www.e-kontur.ru/academy>

Если у Вас уже есть учетная запись, зарегистрируйтесь с другим логином для прохождения практики.

## **Регистрация в сервисе:**

- 1. Наберите в адресной строке <http://www.e-kontur.ru/academy>
- **2.** В открывшемся окне укажите:
- **Электронная почта**  свою электронную почту
- **Пароль**  придумайте пароль для входа в сервис
- **ИНН**  561010609300

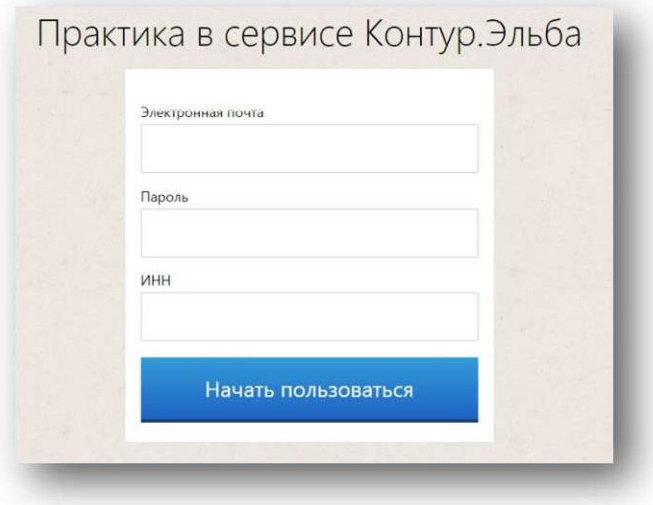

## *3.* Нажмите на кнопку «**Начать пользоваться»**.

*Это специальная регистрация для выполнения практики по Контур.Эльбе, поэтому автоматически включается тариф «Премиум» на 3 месяца. Для всех остальных при регистрации с сайта Эльбы — если на вопрос Кто Вы? вы выбрали любой вариант, кроме «Обслуживаю несколько ИП или ООО», то в сервисе можно включить пробный период. Он позволяет работать бесплатно в течение 1 месяца. Для этого нужно указать ИНН, нажав на любую кнопку с желтой подсветкой (как на рисунке).*

*В рамках бесплатного месяца нет доступа к сервису «Вопросы эксперту» и отправке отчетов в контролирующие органы.*

## *Задание 1. Заполните реквизиты ИП*

1. Перейдите на вкладку **Реквизиты**.

2. Если при регистрации Вы не указали ИНН, то нажмите кнопку **Заполнить реквизиты автоматически по ИНН**. Если указали, то пропустите шаги 2 и 3.

**3.** Укажите в качестве ИНН 561010609300. Большая часть реквизитов заполнится автоматически из реестра ЕГРИП.

- **4. Система налогообложения** ЕНВД и УСН (только доходы 6%).
- **5. Дата рождения**  06.04.1970. 6. **Телефон**  (952) 921 34 21.

7. **Адрес по прописке** — Свердловская область, г. Первоуральск, ул. Ватутина д. 5, кв. 2. Сервис автоматически заполнит индекс и ОКТМО.

8. В поле **Дата регистрации ИП** укажите 01.01.2015. Нажмите **Сохранить**.

*Если ваш пользователь — «молодой» ИП, то он попадает под условия акции. С 1* 

*июня 2014 года в сервисе Контур.Эльба действует специальное предложение для «молодых» ИП — тариф «Премиум» на 1 год бесплатно. Условие акции: с момента постановки ИП на учет в ФНС до даты регистрации в Контур.Эльбе должно пройти не больше 3 месяцев.*

*Контур.Эльба сопоставляет дату регистрации ИП, указанную в ЕГРИП, и если она совпадает с датой, указанной в Реквизитах, то тариф «Премиум» включается втоматически. Если даты не совпадают, то сервис попросит загрузить скан свидетельства о регистрации, чтобы подтвердить дату регистрации ИП.*

# *Задание 2. Укажите расчетный счет, загрузите печать, подпись и логотип*

- 1. На вкладке **Реквизиты** перейдите в раздел **Банковские счета**.
- 2. В строке Банковские счета нажмите Указать существующий расчетный счет:
- **3.** Действующий и рублевый
- **Расчетный счет** № 40702810138030000017
- **Банк** ФИЛИАЛ «ЕКАТЕРИНБУРГСКИЙ» АО «АЛЬФА-БАНК»

4. На вкладке **Банковский счет** есть кнопка интеграции с банком. Если у пользователя расчетный счет открыт в банках Альфа-банк, Точка, Модульбанк, он может синхронизировать их с Эльбой. Подробнее в инструкции.

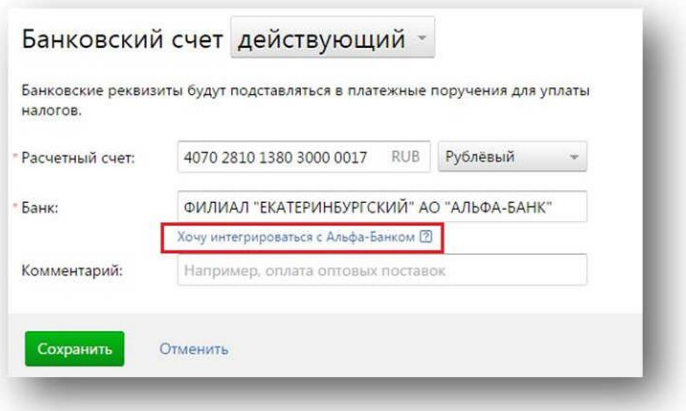

- 5. На вкладке **Документы** загрузите скан или фото логотипа ИП:
- **•** В строке Логотип нажмите Добавить логотип организации
- **•** Выберите файл Логотип Галкин.png

6. Аналогично загрузите подпись и печать (файлы *Подпись Галкин.png* и *Печать Галкин.png*).

7. Нажмите **Сохранить**.

## *Задание 3. Настройте реквизитку, чтобы она была видна всем пользователям*

- *1.* На вкладке **Реквизиты** перейдите в раздел **Реквизитка**.
- *2.* В строке **Показывать реквизитку** установите переключатель в положение **всем, у кого есть ссылка**.
	- *3.* Выберите любой фон.
	- *4.* Загрузите прайс. Выберите файл *Прайс-лист.xlsx.*
	- *5.* Скопируйте ссылку и откройте ее в новом окне браузера, чтобы посмотреть,

как выглядит сайтвизитка.

*6.* Чтобы отправить реквизитку, нажмите на кнопку **Отправить реквизиты по почте**.

### **Практическое занятие № 2. Формирование и отправка отчетности.**

Цель работы: формирование и отправка отчетности организации.

Программное обеспечение и материалы: облачная платформа Контур.Эльба, браузер.

## **Содержание работы**

### *Задание 1. Сформируйте нулевой отчет по УСН за 2015 год*

В 2015 году деятельность не велась, поэтому необходимо сдать нулевую декларацию по УСН:

1. Зайдите на вкладку **Отчетность**, раздел **Завершенные задачи**,

. 2. Нажмите **Показать задачи до регистрации в Эльбе.** Отобразится список задач за прошедшие два года

3. Так как в сервисе не добавлено никаких поступлений за год, можно сформировать нулевую отчетность по упрощенной схеме (если есть хоть одно поступление или списание, возможность сформировать нулевую отчетность пропадает).

Т. к. отчетность нулевая, шаги, касающиеся начисления и уплаты налога, сервис пропустит. Сразу же откроется шаг передачи документов в ИФНС.

4. Кнопка **Отправить отчет** недоступна, т. к. у вас нет электронного сертификата. Заполним реквизиты для выпуска подписи. Под кнопкой **Отправить отчет**  – заполните данные. **ПаспортРФ**

— серия и номер 6501 715449, код подразделения 000-001, выдан РУВД города Первоуральска Свердловской области 05.12.2002.

## *Задание 2. Сформируйте отчет УСН за 2016 год, загрузив банковскую выписку*

В 2016 году ИП свою повседневную деятельность в сервисе не вел.

Сформируйте отчет по УСН за 2016 год, используя файл банковской выписки за 2016 год. Для этого:

*1.* Зайдите на вкладку Отчетность, **Актуальные задачи** (или раздел Завершенные задачи **- Показать задачи до регистрации в Эльбе**).

*2.* Перейдите в задачу «Заплатить налог и отчитаться по УСН за 2016 год».

*3.* На первом шаге для добавления информации о доходах нажмите **Загрузить файл из банка**. Далее выберите файл Выписка.txt. Загрузится информация о доходах ИП за год.

*4.* Нажмите **Далее.**

*5.* Уменьшите сумму налога за счет страховых выплат за сотрудников, отметив галочкой *В 2016 году я выплачивал взносы за сотрудников, занятых в деятельности на УСН.* Нажмите *Далее*

**Практическое занятие № 3. Проверка контрагента и осуществление закупки у поставщика.**

Цель работы: проверить контрагента на благонадежность, осуществить закупку товара у поставщика.

Программное обеспечение и материалы: облачная платформа Контур.Эльба, браузер.

### **Содержание работы**

### *Задание 1. Проверьте нового контрагента*

В процессе поиска поставщиков ИП нашел в интернете сайт фирмы ООО «Ромашка». Прежде чем заключать договор поставки, решил её проверить (не открылась ли она вчера). Проверьте ООО

«Ромашка» (ИНН 7725604637) с помощью сервиса Контур.Эльба. Для этого:

1. Зайдите на вкладку **Контрагенты**, нажмите на кнопку **Проверка контрагента**. Откроется сервис Контур.Фокус.

3. Найдите дату её образования.

### *Задание 2. Оформите поступление товара от поставщика*

10.01.2017 ИП заключил с ООО «Ромашка» договор поставки на 1000 USBнакопителей на 32 Гб по 150 руб. каждый и в этот же день оприходовал их по накладной.

Оформите в сервисе приход товара от поставщика.

- Зайдите на вкладку **Документы**, блок **Входящие**.
- Создайте **Накладную**.

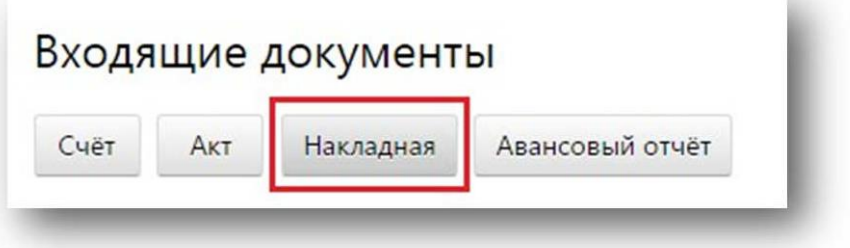

Укажите номер документа 1. Дата 10.01.2017.

 В поле **Поставщик** введите название ООО «Ромашка». Сервис предложит заполнить реквизиты нового контрагента.

- Заполните реквизиты автоматически по ИНН:
- **ИНН** 7725604637
- **КПП** 502701001

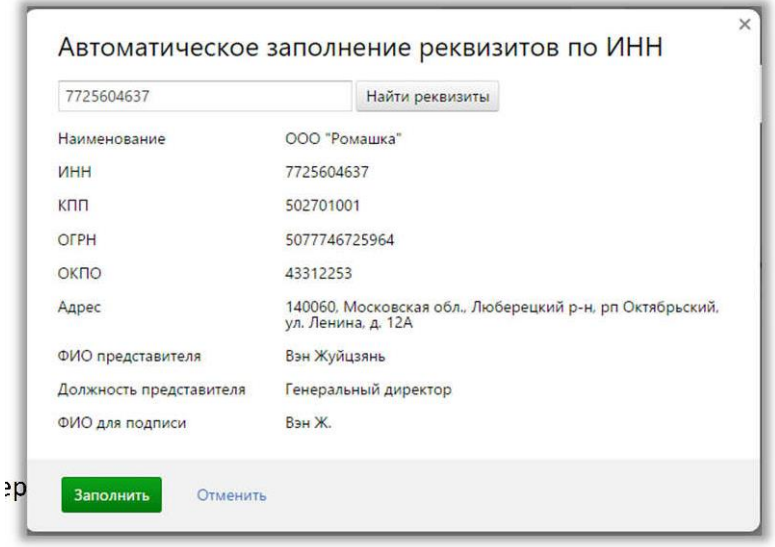

р Добавьте номер расчетного счета: рядом с полем **Поставщик**, нажмите **Показать реквизиты** – **Изменить реквизиты - Добавить еще один расчетный счет**

• **Расчетный счет** 40810000000000000001 (банк любой)

Нажмите сохранить расчетный счет. Сохранить.

Заполните название, количество и цену за единицу товара в накладной.

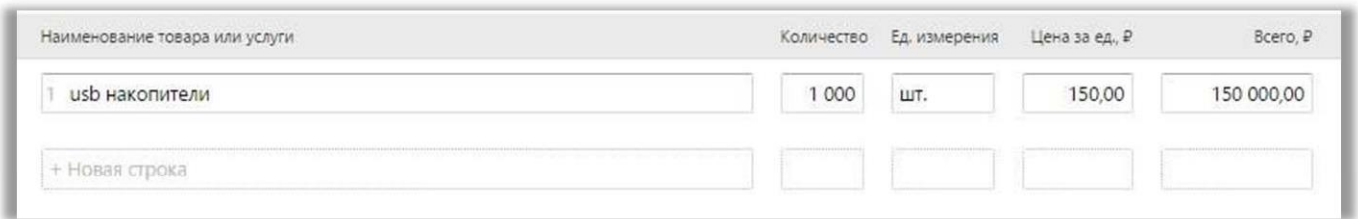

### Сохраните накладную.

## *Задание 3. Оформите оплату товара, поступившего от поставщика*

12.01.2017 ИП заплатил ООО «Ромашка» 150 000 руб. за USB-накопители. Оформите в сервисе факт оплаты:

- **1.** Перейдите на вкладку Платежки.
- **2.** Нажмите на кнопку **Создать платежку**.

**3.** Заполните предложенные поля:

• **Тип операции** Оплата товаров и услуг **Контрагент** ООО «Ромашка» **Сумма** 150 000 руб.

- Когда заплатить 12.01.2017
- **Назначение платежа** Оплата по договору поставки № 1, без НДС
- **4.** Сохраните платежку.
- **5.** На открывшейся странице в строке с платежкой нажмите на кнопку **Не**

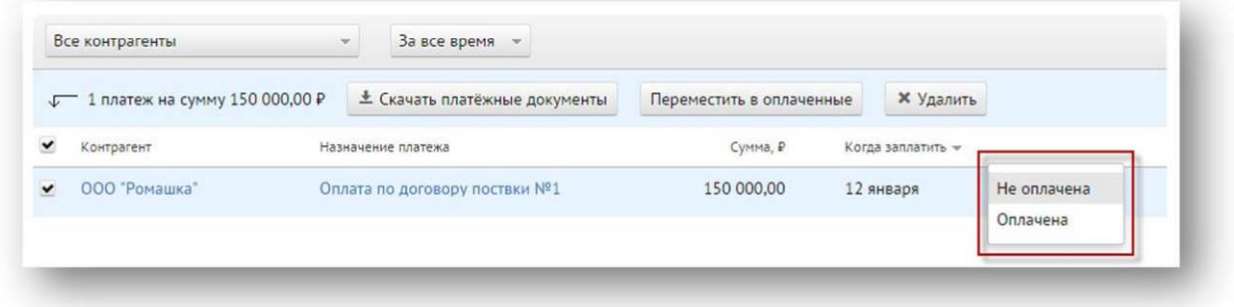

**оплачена**.

- **6.** Выберите *Оплачена*. Откроется окно **Добавить соответствующее списание?**
- **7.** Укажите **№ пл. пор**  1, **Дата оплаты** 12. 01.2017. Нажмите **Добавить**.

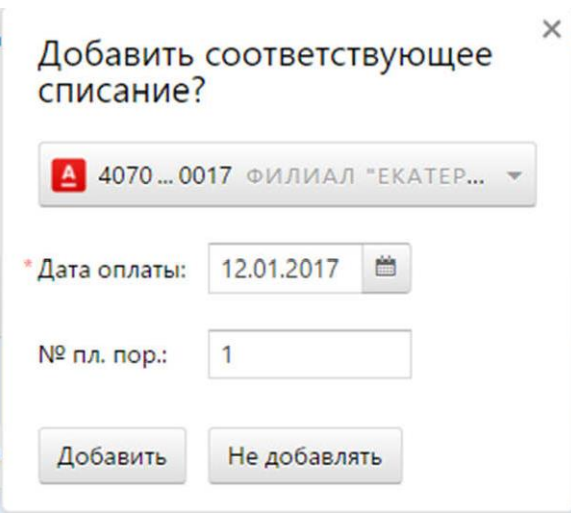

*Для абонентов, которые могут импортировать в Контур.Эльбу банковские выписки, создавать списание при переводе платежки в статус «Оплачена» необязательно (даже нежелательно, поскольку после импорта может произойти дублирование данных).*

### **Практическое занятие № 4. Продажа товара клиенту.**

Цель работы: осуществить продажу товара и сформировать соответствующую документацию.

Программное обеспечение и материалы: облачная платформа Контур.Эльба, браузер.

## **Содержание работы**

# *Задание 1. Выставьте счет покупателю и отправьте его по электронной почте*

15.01.2017 ИП нашел покупателя ООО «Василек», который хочет купить 800 USBнакопителей за 500 руб. каждый. Выставил им счет.

Создайте счет в сервисе и отправьте его по электронной почте. Для этого:

- *1.* Перейдите на вкладку **Документы**, блок **Исходящие**.
- *2.* Нажмите на кнопку **Счет***.* Откроется страница **Выставление счета**.

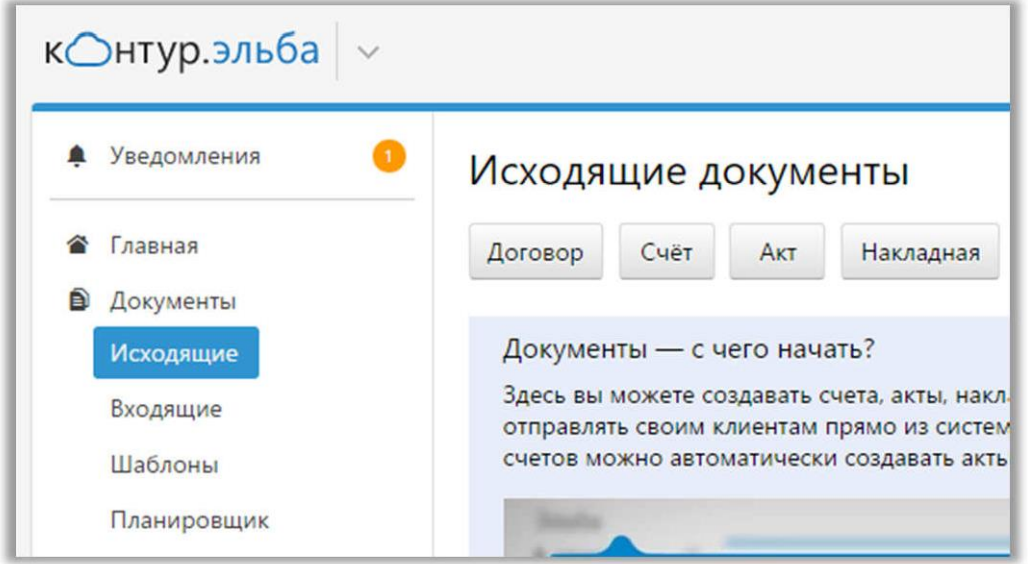

*3.* В поле **Клиент** введите название ООО «ВАСИЛЕК». Сервис предложит заполнить реквизиты нового контрагента.

- *4.* Заполните реквизиты контрагента:
- **ИНН** 2827007920
- **КПП** 781301001

• **Расчетный счет** 40810000000000000002 (банк любой)

*5.* Заполните **Название товара**, количество и цену за единицу (USBнакопители, 800шт. за 500 руб. каждая). **Номер счета** 1, **Дата счета** 15.01.2017.

*6.* Нажмите **Сохранить**.

*7.* Откроется страница с печатной формой счета. В правой части экрана установите флажок **С подписями и печатью** (рис.). В счете отобразится подпись и печать ИП.

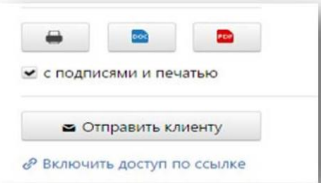

*8.* Нажмите Отправить клиенту.

*9.* В качестве электронной почты укажите **свою электронную почту**. Нажмите **Отправить**.

*Задание* **2. Отразите в сервисе факт частичной оплаты товара покупателем**

19.01.2017 ООО «Василек» оплатил авансом 200 000 руб. Создайте в сервисе поступление на эту сумму:

- 1. Перейдите на вкладку **Документы**, блок **Исходящие**.
- 2. Откройте созданный ранее счет для ООО «Василек».
- 3. В счете на оплату нажмите Сумму 0,00 в блоке «Оплачено».

#### ← Список документов

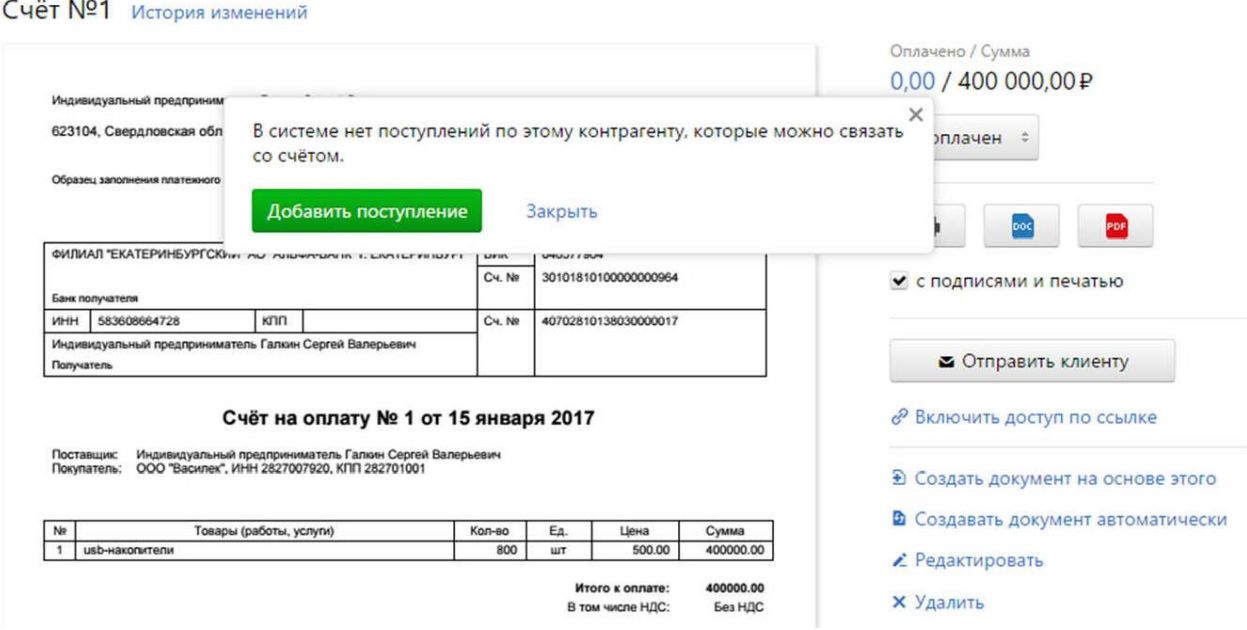

4. Если бы в систему была импортирована банковская выписка с этим поступлением, его можно было бы выбрать. Но мы создадим это поступление из счета. Для этого нажмите **Добавить поступление**.

5. В новом поступлении измените **Сумму** на 200 000 руб. и **Дату** на 19.01.2017. Нажмите **Сохранить**.

6. Нажмите **Связать с выбранным поступлением**. Обратите внимание, статус счета автоматически изменился на **Частично оплачен**.

## *Задание* **3. Выставить счет и акт на нанесение логотипа на продаваемый товар**

20.01.2017 ООО «Василек» попросил нанести на 800 USB-накопителей логотип и выставить отдельный счет и акт на эти услуги. Стоимость нанесения логотипа — 50 рублей за единицу работы.

- 1. Перейдите на вкладку **Документы**, блок **Исходящие**.
- 2. Создайте **Счет***. Дата* 20.01.2017

3. В поле **Клиент** введите название ООО «Василек». Реквизиты контрагента заполнятся автоматически.

4. Заполните наименование услуги, количество и цену за единицу.

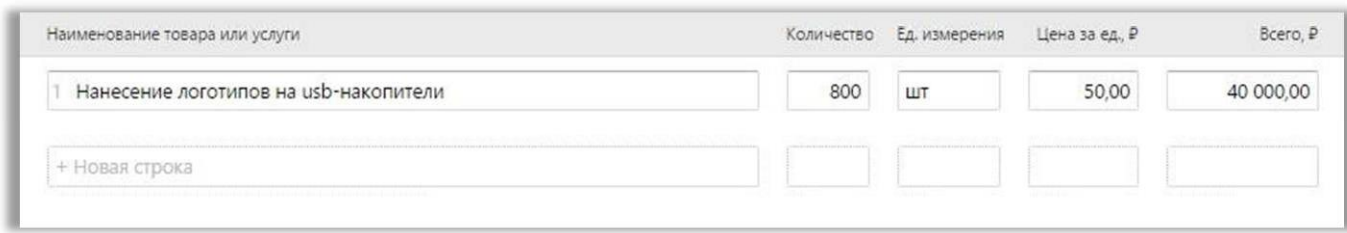

- 5. Нажмите **Сохранить**. Откроется страница с печатной формой счета.
- 6. Создайте на основе счета **Акт**:

A. В правой части экрана нажмите на ссылку **Создать документ на основе этого - Акт** (рисунок ниже). Все поля в акте заполнены автоматически. Измените **Дату** на 20.01.2017. B. Нажмите **Сохранить**.

*Задание 4. Отгрузите товар покупателю и подпишите акт об оказанных услугах*

22.01.2017 ООО «Василек» получил товар по исходящей накладной и подписал акт на услуги по нанесению логотипа.

- **1.** Перейдите на вкладку **Документы**, блок **Исходящие**.
- **2.** Выберите счет для ООО «Василек» на 800 USB-накопителей.
- **3.** Создайте **Накладную** на основе счета.

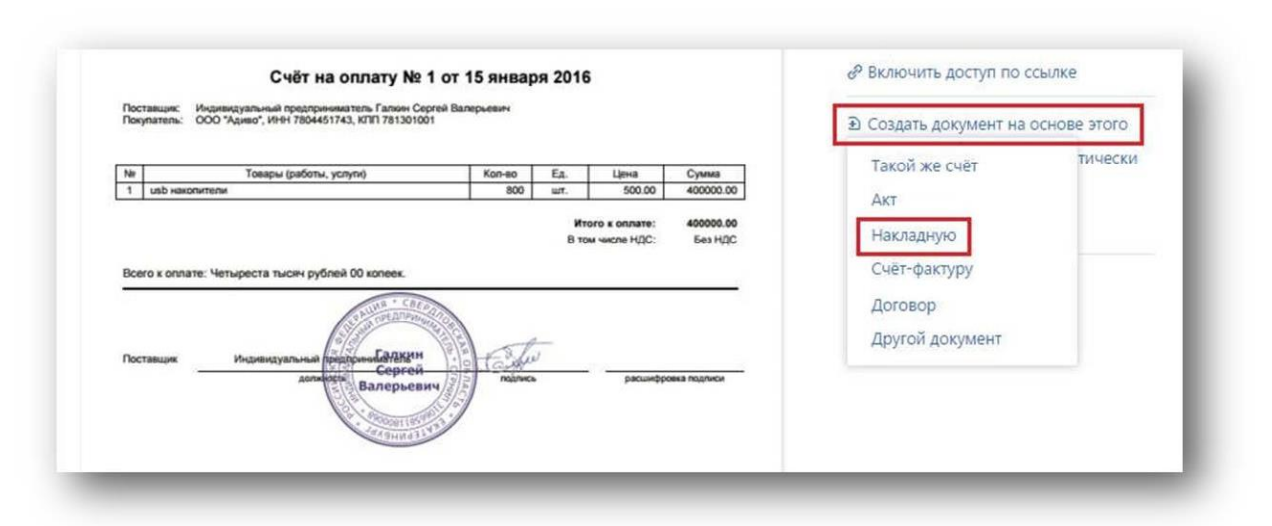

- **4.** Скорректируйте дату на 22.01.2016.
- **5.** Нажмите **Сохранить**.
- **6.** Вернитесь в список документов.
- **7.** Переведите накладную в статус **Подписана.**

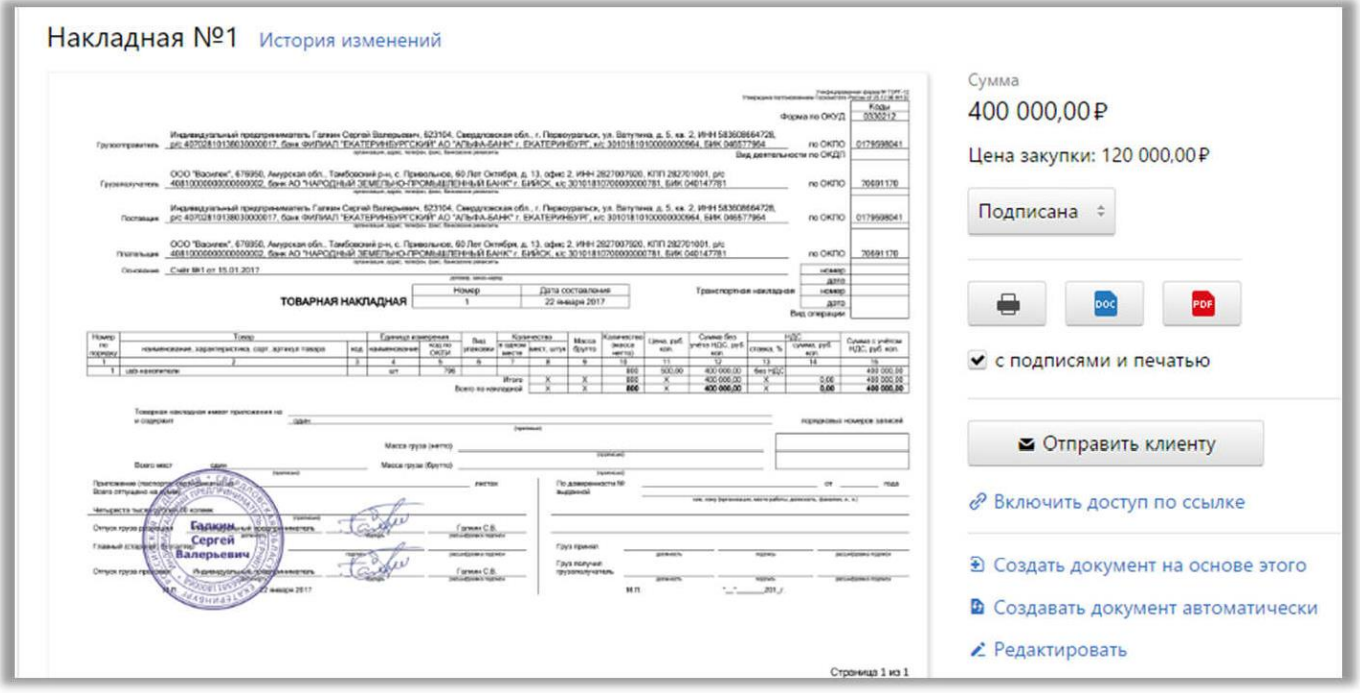

**8.** Аналогично переведите **Акт** в статус **Подписан**. Для этого Для этого вернитесь к **Списку документов**. Установите курсор на строку с нужным документом, в столбце **Не подписан и** установите статус **Подписан.**

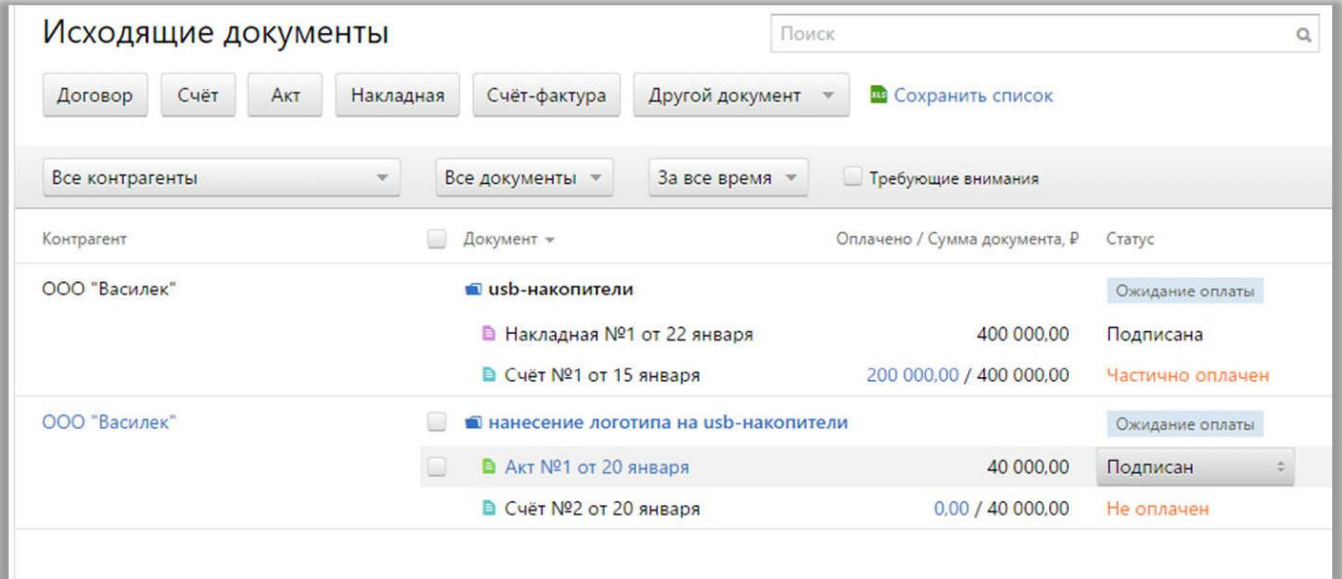

## *4. Добавьте очередное поступление по заказу «Поставка флэшек с лого»*

23.01.2017 ООО «Василек» заплатил еще 220 000 руб., указав в платежке, что это оплата по обоим счетам. Создайте в сервисе поступление на эту сумму:

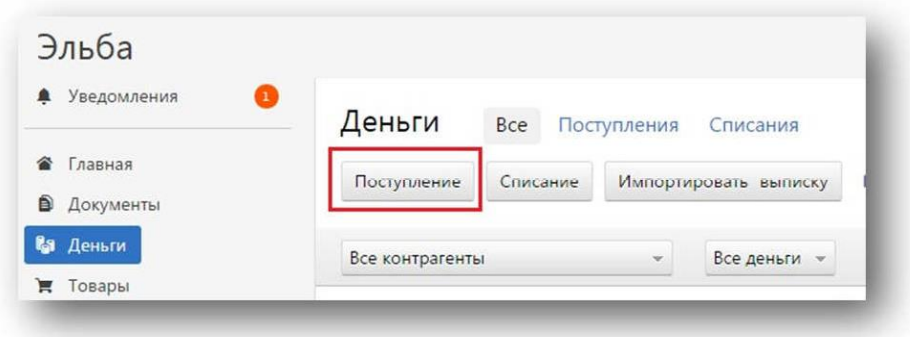

- *1.* Перейдите на вкладку **Деньги**.
- *2.* Создайте Поступление.
- *3.* Заполните предложенные поля:
- Поступление по банку
- **Тип операции** Оплата товаров и услуг клиентами

 **Сумма** 220 000 руб. (обратите внимание, что поступление учитывается в доходах УСН)

- Дата поступления 23.01.2017
- **Контрагент** ООО «Василек»
- **Платежный документ** плат. поручение № 1
- Свяжите поступление со счетами, выставленными ранее (см. рис.)

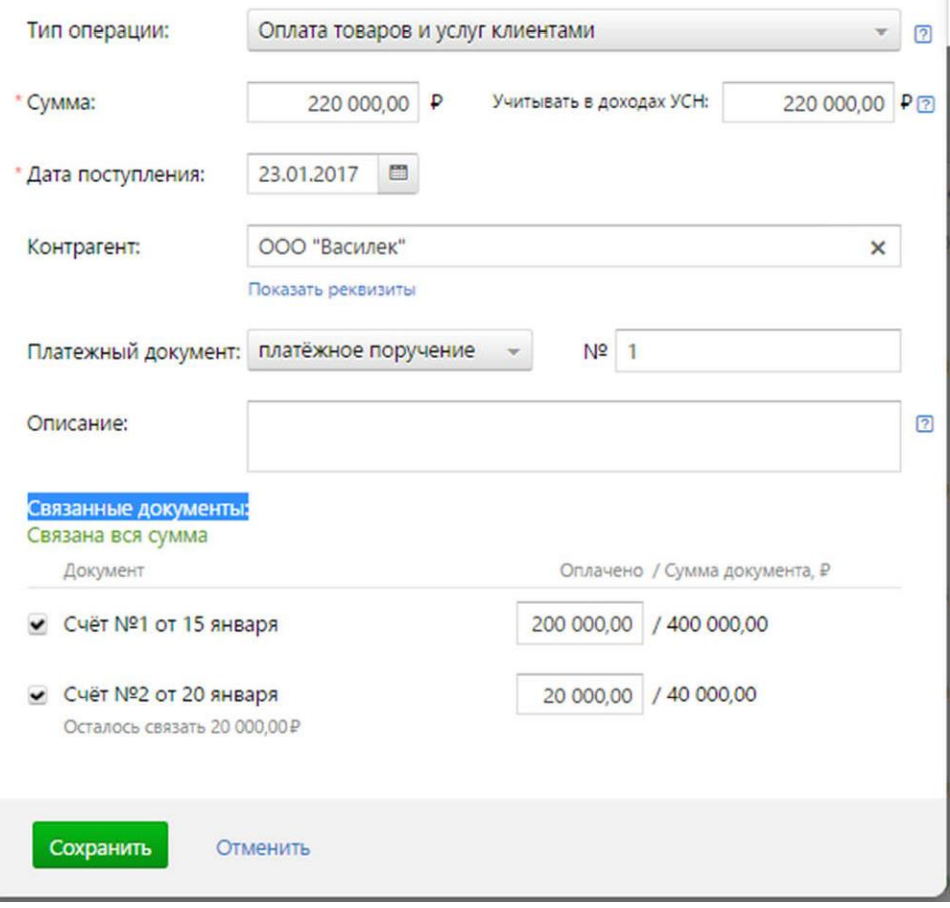

*4.* Нажмите **Сохранить**.

## *5. Добавьте в справочник контрагентов нового клиента*

ИП Галкин Сергей Валерьевич имеет в собственности помещение, которое сдает в аренду ИП Иванову Ивану Ивановичу ИНН 645403445236, расчетный счет 40702810100120000224.

Добавьте арендатора в справочник контрагентов:

**1.** Перейдите на вкладку **Контрагенты**. Нажмите **Добавить нового**. Откроется карточка контрагента.

**2.** Нажмите Заполнить реквизиты автоматически по ИНН:

- **•** Укажите ИНН 645403445236
- **•** Нажмите **Найти реквизиты**. Отобразятся данные ИП из реестра ЕГРИП
- **•** Нажмите Заполнить

Часть реквизитов карточке контрагента заполнилась автоматически.

- **3.** Нажмите Добавить расчетный счет:
- **Номер счета** 40702810100120000224
- **Банк**  любой

Нажмите Сохранить расчетный счет

**4.** В карточке контрагента нажмите **Сохранить**.

# *6. Запланируйте ежемесячное создание счета на оплату и акта оказываемых услуг*

Договором аренды предусмотрено, что ИП Галкин по итогам каждого месяца выставляет акт об оказании услуг и счет на оплату (15 кв. м. площади по цене 1000 руб. за кв. м.), а ИП Иванов должен перечислить арендную плату до 15-го числа. Чтобы ИП Галкину сэкономить свое время и каждый месяц вручную не выставлять акты и счета, он может поручить Эльбе формирование документов:

 Перейдите на вкладку **Документы**, раздел **Планировщик**. Создайте **Счет**. Заполните данные:

**Название** Аренда помещения **Создавать** 30-го числа каждого месяца **Клиент** ИП Иванов И. И.

**Наименование товара или услуги** Аренда помещения **Количество** 15 м. кв.

**Цена** за единицу 1000 руб.

 Нажмите **Сохранить**. Событие запланировано: теперь каждое 30-е число будет формироваться счет на оплату.

Аналогично создайте акт.

## *Задание 5. Сформируйте в сервисе акт сверки с контрагентом*

*01.03.2017 Бухгалтерия ООО «Василек» попросила акт сверки. ИП сформировал акт в системе. Заодно посмотрел, кто кому что должен:*

**1.** Перейдите на вкладку **Контрагенты**.

**2.** Найдите в списке ООО «Василек» нажмите на название. Откроется карточка контрагента.

**3.** В строке Акт сверки нажмите на **Создать новый**. Дата 01.01.2017 – 01.03.2017. Нажмите

## **Свериться**.

- **4.** В самом низу можно увидеть кто кому и сколько должен.
- **5.** В акте сверки нажмите **Сохранить**.

**6.** После сохранения акт можно отправить по электронной почте либо создать ссылку для перехода на веб-страницу, откуда акт можно сохранить и распечатать.

## **Практическое занятие № 5. Работа с сотрудниками в облаке.**

Цель работы: получить базовые навыки работы с сотрудниками в облачном сервисе Контур.Эльба.

Программное обеспечение и материалы: облачная платформа Контур.Эльба, браузер.

## **Содержание работы**

## *Задание 1. Оформите прием сотрудника в сервисе*

*06.09.2016 ИП принял работника — Иванова Петра Петровича. Оклад — 10 000 руб. в месяц. Дата рождения: 12.07.1969, адрес регистрации: Москва, ул. Авиаторов, д. 10. СНИЛС Иванова: 115-073-949 42,*

*ИНН: 773165169456*

- 1. Перейдите на вкладку **Сотрудники**.
- 2. Поставьте отметку Я зарегистрирован как работодатель.
- 3. Нажмите Добавить сотрудника.
- 4. Заполните его личные данные.
- 5. Нажмите **Сохранить**.
- 6. Откройте вкладку **Зарплата**.

7. Нажмите кнопку: *Зарплата до добавления сотрудника в Эльбу*. Укажите оклад в каждом месяце за 2016 и 2017 год. Сумма 10000 рублей.

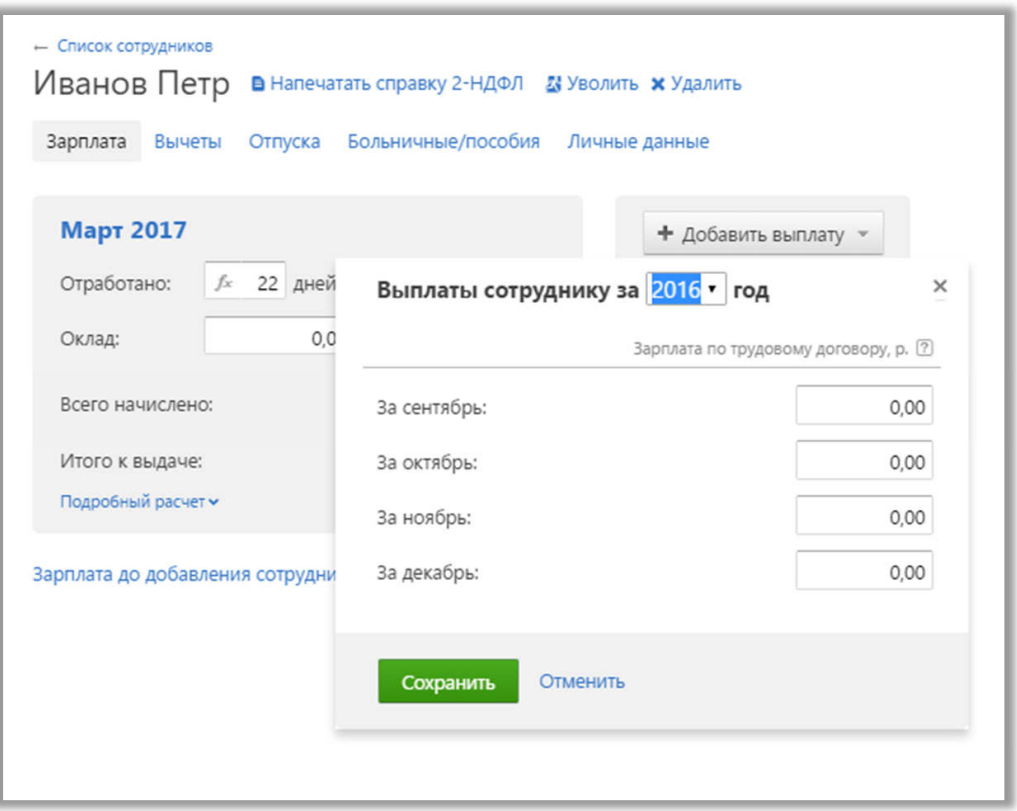

Историю выплат необходимо заполнить обязательно — для корректного формирования отчетности в ПФР, ФСС и ФНС за год.

# *Задание 2. Заплатите страховые взносы за ИП*

*ИП решил заплатить страховые взносы за себя за 2016 год.*

2. Откройте задачу «Заплатить страховые взносы за 2016 год». Перейдите на вкладку **Отчетность**, в раздел **Завершенные задачи**.

*В зависимости от текущей даты возможно задача будет в завершенных под ссылкой Показать задачи до регистрации в Эльбе.*

# 3. Нажмите **Готово**.

## *Задание 2. Сформируйте отчетность ФСС за сотрудников*

*Сформируйте отчетность по сотрудникам в ПФР и в ФСС за 1 квартал 2017. Для этого:*

**1.** Перейдите на вкладку **Реквизиты** и измените дату **Когда стал работодателем** на 17.08.2016. После внесения изменений нажмите **Сохранить**.

**2.** Перейдите на вкладку **Отчетность**, в раздел **Актуальные задачи (или Завершенный задачи)**.

- **3.** Откройте задачу «Сдать отчет 4-ФСС за 1-й квартал 2017».
- **4.** В строке **Реквизиты в ФСС** заполните:
- **•** Регистрационный номер нулями
- **•** Размер страхового тарифа на травматизм 0,2 %
- **•** Код ФСС 66013
- **• ОКТМО** 65753000
- **5.** В строке **Льготы** выберите *Нет льгот*.
- **6.** Нажмите далее. Откроется шаг с задолженностью. Укажите в каждой строке 0,00.
	- **7.** Нажмите Далее. Выберете Заполнить платежи вручную.
	- **8.** Нажмите **Далее**. Откроется шаг с выплатами.
	- **•** На вкладке **На травматизм**, в строке **Долг** укажите 0 руб.
	- **•** Нажмите **Добавить платеж**: п/п № 2 от 10.10.2016 на сумму 4000 руб.

**•** Перейдите на вкладку **По взносам на временную нетрудоспособность**, в строке **Долг** укажите 0 руб.

- **•** Добавьте выплату: п/п № 1 от 10.10.2016 на сумму 275 руб.
- **9.** Нажимайте **Далее** до завершения формирования отчета.

## *Задание 3. Сформируйте отчетность ПФР за сотрудников*

**1.** Перейдите на вкладку Отчетность, в раздел **Актуальные** или **Завершенные задачи** — Показать задачи до регистрации в Эльбе.

- **2.** Откройте задачу «Сдать отчет в ПФР за 1 квартал 2017 года».
- **3.** В строке **Реквизиты в ПФР** заполните:
- **•** Регистрационный номер 000-000-000000
- **•** Название и код УПФР: 075-020
- **•** Сохраните
- **4.** Нажмите **Далее**.
- **5.** На шаге «Укажите задолженность в фонды» 0,00 рублей для всех полей.
- **6.** Нажмите Далее. Выберете Заполнить платежи вручную.
- **7.** Нажмите **Далее**. Откроется шаг с выплатами.

**• На страховую часть**: долг 0 руб., выплата: п/п № 6 от 10.10.2016 сумма 2084 руб.

**• На накопительную часть** укажите 0 руб. задолженности, выплата п/п № 7 от 10.06.2016 сумма 500 руб.

**• В федеральный ФОМС:** долг 0 руб., Выплата: п/п №7 от 10.10.2016 сумма 483

руб. Сформируйте отчет, нажав **Далее**.

6. Переведите задачу в завершенные.

## *Задание 4. Заплатите налог за квартал по ЕНВД, а также сформируйте декларацию по ЕНВД.*

1. Перейдите на вкладку **Отчетность**, в раздел **Актуальные задачи (или Завершенные)**.

- 2. Откройте задачу «Заплатить налог и отчитаться по ЕНВД за 2016 года».
- 3. На первом шаге нажмите **Добавить** и выберите **Вид деятельности** 05.
- 4. Заполните количество транспортных средств в каждом месяце по 2.
- 5. Установите корректирующий коэффициент 1.
- 6. Поставьте отметку Я начал эту деятельность в этом квартале.
- 7. Укажите дату постановки на учет 03.02 2016.
- 8. Сформируйте декларацию нажатием кнопки **Далее**.

9. На последнем шаге напечатайте декларацию, нажмите кнопку Другие способы сдать отчет - *Отнести отчет в инспекцию самостоятельно* и отчет

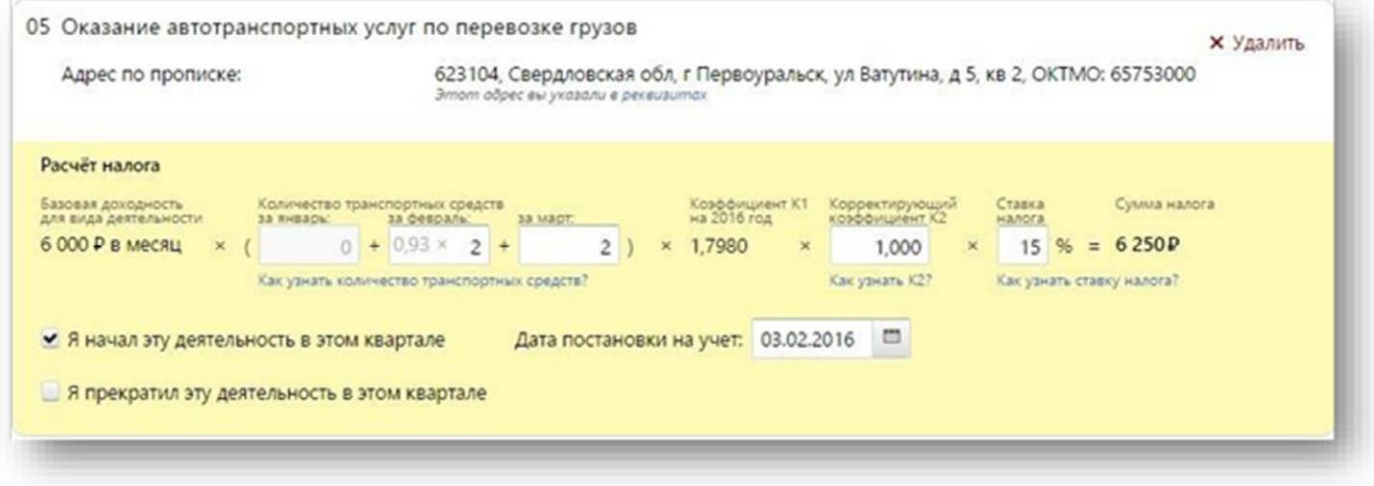

*Задание 5. Выгрузите из системы созданные документы (счета, акты, накладные) в формате pdf.*

**Практические занятия** не предусмотрены.

# **Самостоятельная работа**

Самостоятельная работа студентов направлена на углубление и закрепление знаний, а также развитие практических умений и заключается в:

 работе с лекционным материалом, поиске и анализе литературы и электронных источников информации;

 выполнении домашних заданий (домашние задания представляют из себя перечень задач, с которыми студенты не справились в ходе выполнения лабораторных работ, а также задания для самостоятельного выполнения);

изучении теоретического материала к лабораторным занятиям.

Самостоятельная работа студента по настоящему курсу является гармоничным продолжением выполнения заданий, обозначенных в рамках лабораторных работ, а также работы с лекционным материалом по его расширению при поиске ответов на вопросы для самостоятельного изучения.

Основой для самостоятельной работы студентов является наличие Интернетресурсов различного уровня для выполнения опережающей самостоятельной работы (см. Перечень ресурсов информационно-телекоммуникационной сети «Интернет»).

Проверка качества самостоятельной работы студентов проводится во время защиты лабораторных работ. Студент должен ориентироваться в теоретической базе, необходимой для выполнения текущей работы, выполнить все задания из лабораторной опботы, уметь отвечать на вопросы по направлению данной работы.

### **Вопросы для самостоятельного изучения**

1. Сколько поколений компьютеров описывает история?

2. Опишите различия кластерных, грид и облачных вычислений.

3. Каковы основные преимущества и недостатки блейд-систем?

4. Назовите основные преимущества облачных систем хранения данных.

5. Дайте определение облачных вычислений.

6. Какие виды облаков существуют?

7. Расскажите о особенностях публичных, частных, гибридных облаков.

8. Что предоставляют поставщики услуг Iaas?

9. Что скрывается под аббревиатурой PaaS?

10. Что скрывается под аббревиатурой SaaS?

11. Отметьте основные преимущества SaaS для клиентов.

12. Назовите основные преимущества облачных вычислений.

13. Назовите основные недостатки облачных вычислений.

14. Назовите основные преимущества технологии виртуализации.

15. Укажите основные разновидности виртуализации.

16. Назовите основные платформы виртуализации.

17. Технологии NoSQL, их значимость для облачных вычислений.

18. Теорема CAP и ее влияние на технологии NoSQL.

19. NoSQL – основные разновидности NoSQL баз данных.

20. Технология MapReduse.

21. Принципы работы Hadoop.

22. Назовите основные препятствия развитию облачных технологий в России.

23. Расскажите о основных облачных вендорах и их концепциях.

24. Расcкажите о основных особенностях AWS (Amazon Web Services)

25. Основные преимущества использования Windows Azure.

26. Отметьте основные возможности Google Apps.

27. Проведите сравнительный анализ открытых облачных платформ и проприетарных решений.

28. Вопросы безопасности облаков.

29. Концепции масштабирования, развертывания, резервного копирования в контексте

облачной инфраструктуры.

30. Переход от стандартной к облачной инфраструктуре предприятия.

## **Задания для самостоятельного выполнения**

**Задание 1.** Медов Петр Семенович занимается разведением пчел и сбором меда. Раньше продажа меда осуществлялась в частном порядке, своим знакомым. Но когда Петр Семенович узнал, что без уплаты налогов с дохода торговля является нарушением законодательства, он принял решение о легализации своего семейного бизнеса и оформлении ИП. На сегодняшний день Петр Семенович разводит пчел и продает мед в специализированном магазине.

В связи с ростом спроса на мед и увеличением количества партнеров ИП Медов П.С. задумался об автоматизации своего бизнеса с 01.11.2019. Обоснуйте выбор средства автоматизации для Медова П.С. и зарегистрируйте его в информационной системе. Основные реквизиты указаны в таблице 1.

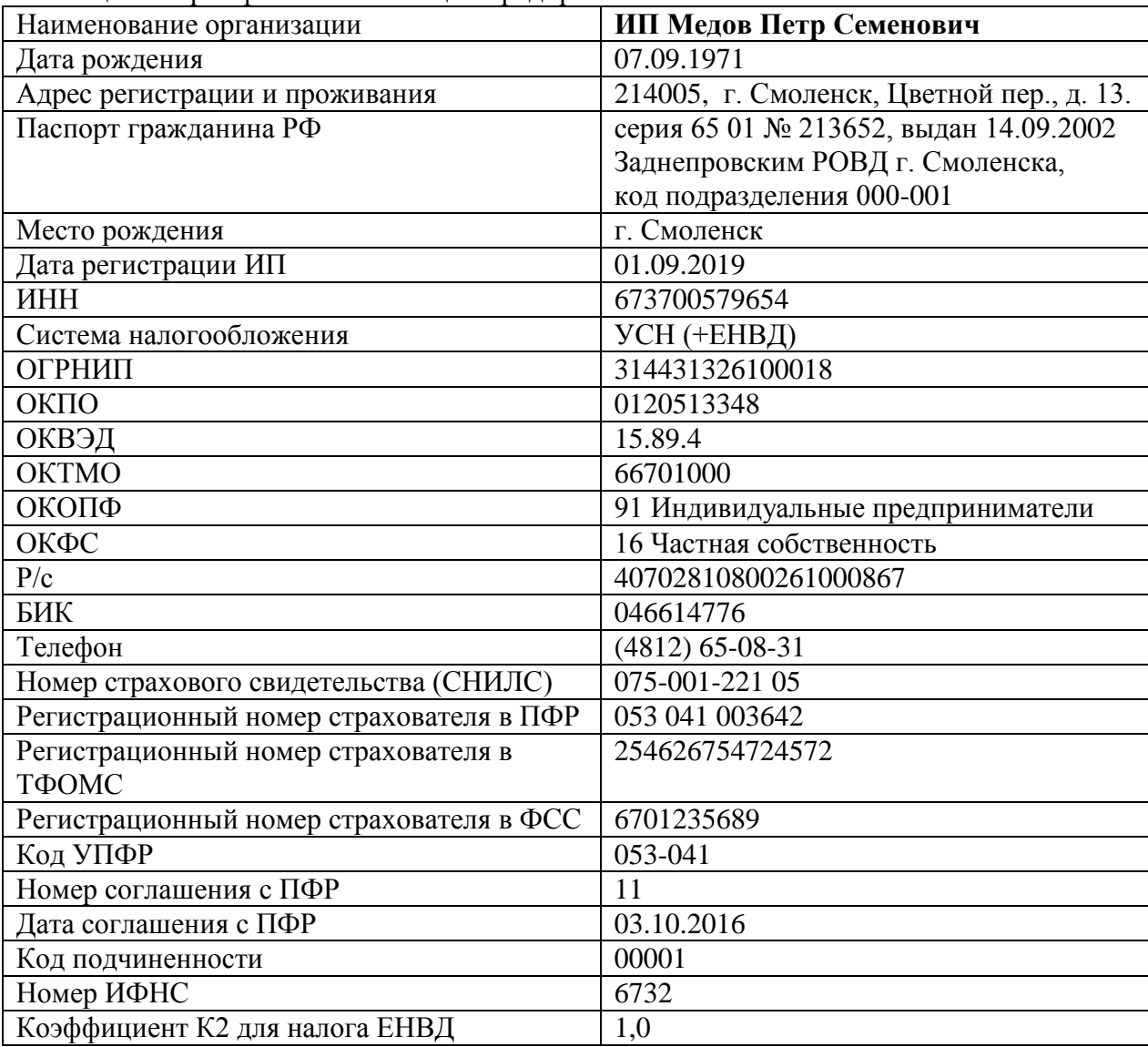

Таблица 1. Карта физического лица - предпринимателя

**Задание 2.** Для оформления документов Петру Семеновичу необходимы логотип организации, печать и факсимиле подписи. Разработайте для начинающего ИП Медова П.С. макет логотипа и печати, выполните факсимилирование подписи. Результаты представьте в виде графических файлов на диске в формате, поддерживающем прозрачность.

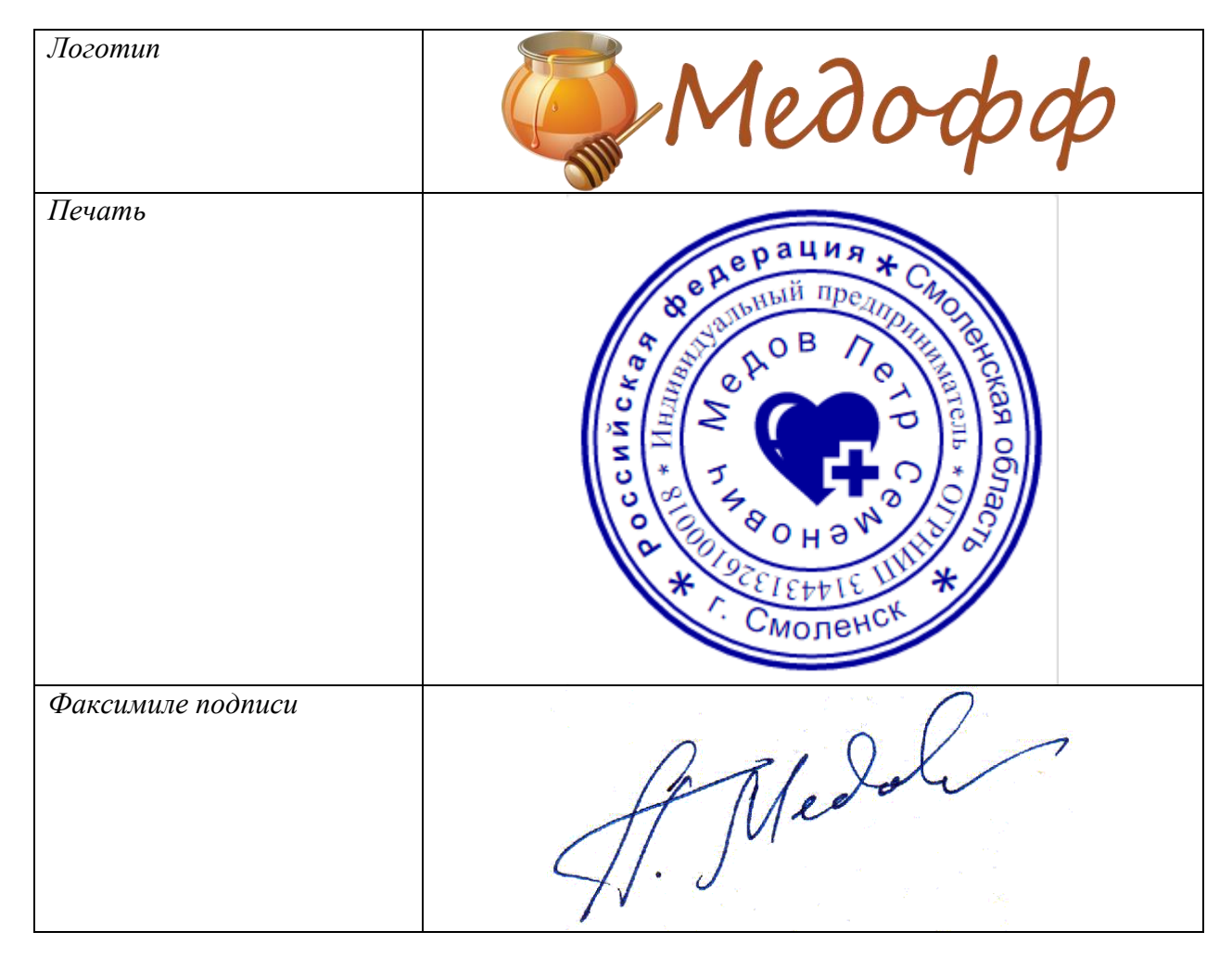

Таблица 2. Образец логотипа, печати, и факсимиле подписи.

**Задание 3.** ИП Медов П.С. планирует использовать для обмена документами с контрагентами ЭЦП и сервис безбумажного юридически значимого документооборота. Для улучшения вида электронных форм документов (договоров, счетов, накладных и т.д.) Петр Семенович решил использовать изображения логотипа, печати и подписи как дополнительные юридически незначимые реквизиты.

Настройте выбранное Вами средство автоматизации на использование указанных реквизитов.

**Задание 4.** После проведения ежегодной сельскохозяйственной выставки 17 сентября 2016 года продукцией Медова П.С. заинтересовались следующие организации:

| Наименование | ИП Романишин Дмитрий Александрович |
|--------------|------------------------------------|
| <b>NHH</b>   | 673100063561                       |
| <b>OFPH</b>  | 304673107200272                    |
| ОКПО         | 0083132376                         |
| Телефон      | $(4812)$ 38-24-71                  |

**– ИП Романишин Д. А.**

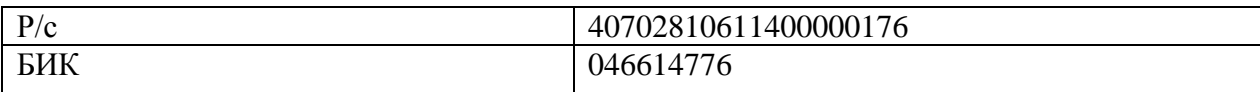

### **– ООО "БИСКВИТ"**

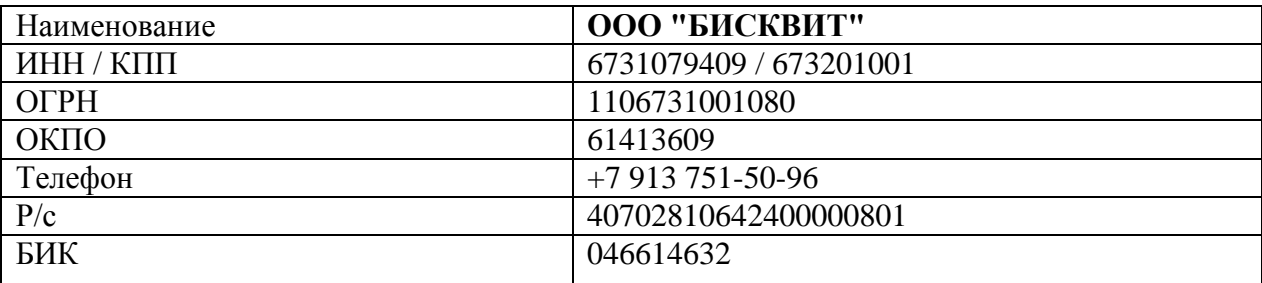

### **– ИП Горенкова Л.В.**

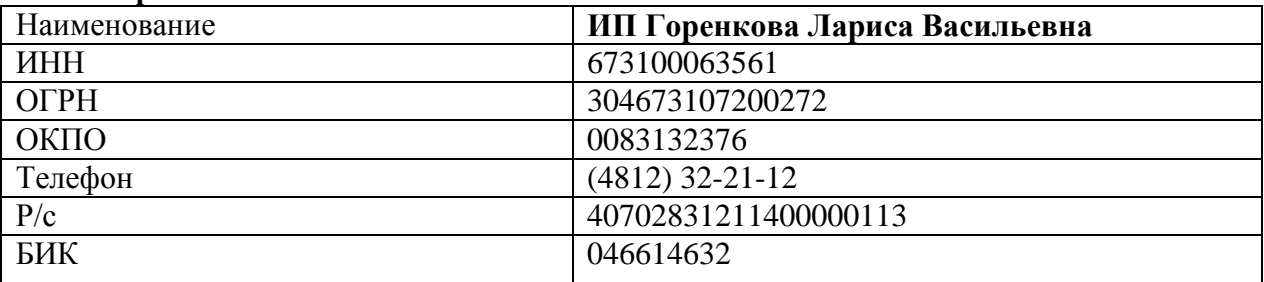

# – **ООО "КАРПИВ"**

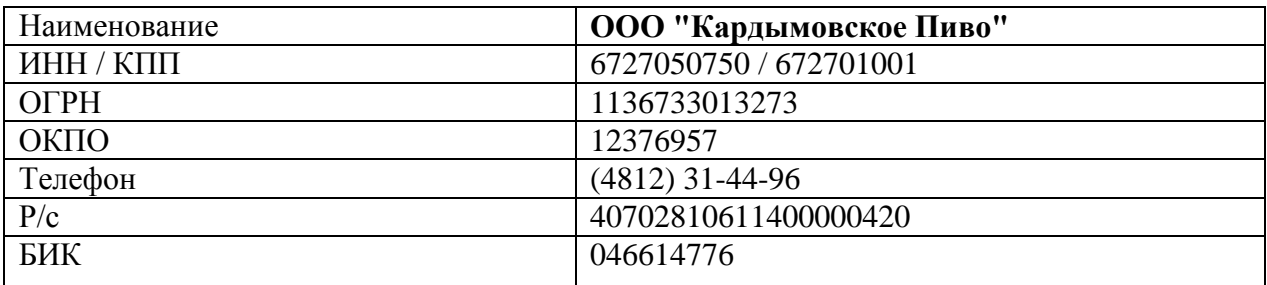

Проверьте потенциальных партнеров на благонадежность (действительно ли такие организации существуют, достоверны ли представленные данные, нет ли признаков ликвидации, существенных для ИП Медова П.С. арбитражных производств). Используя выбранное Вами средство автоматизации, зарегистрируйте благонадежных контрагентов. Обоснуйте свой выбор.

**Задание 5.** Зафиксируйте остатки организации на 01.11.2019.

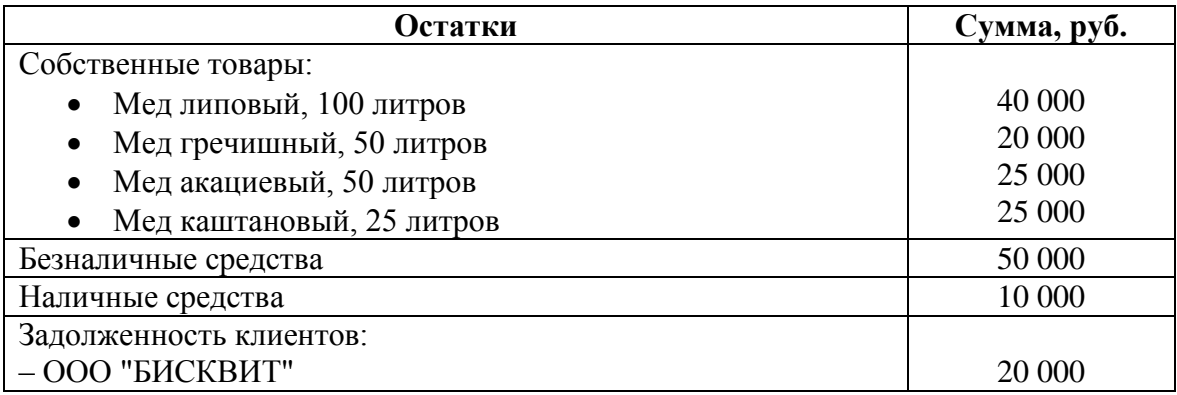

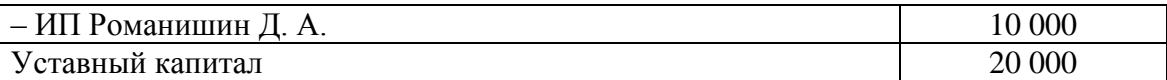

**Задание 6.** Используя выбранное Вами средство автоматизации, зафиксируйте поступление средств от ООО "БИСКВИТ" 02.11.2019 за ранее поставленные товары в размере 20 000 руб.

**Задание 7.** 03.11.2019 ООО "КАРПИВ" и ИП Медов П.С. договорились о предоставлении скидки в размере 5% при продаже на сумму не менее 20 000 рублей. В тот же день от ООО "КАРПИВ" поступил заказ на 50 литров липового меда по 500 руб. за литр. Медов П.С. выставил счет. Отразите указанные действия, используя выбранное Вами средство автоматизации.

**Задание 8.** 07.11.2019 от ООО "КАРПИВ" поступила оплата по безналичному расчету. Отразите указанные действия, используя выбранное Вами средство автоматизации.

**Задание 9.** 07.11.2019 ИП Медов П.С. оформил товарную накладную и осуществил отгрузку товара ООО "КАРПИВ". Отразите указанные действия, используя выбранное Вами средство автоматизации.

**Задание 10.** 10.11.2019 ИП Романишин Д.А. полностью погасил свою задолженность перед ИП Медовым П.С. и оформил новый заказ:

– липовый мед, 5 литров по 500 руб.;

– каштановый мед, 3 литров по 1500 руб.

ИП Медов П.С. выставил счет. Отразите указанные действия, используя выбранное Вами средство автоматизации.

**Задание 11.** 11.11.2019 ИП Романишин Д.А. оплатил счет наличными. Медов П.С. оформил товарную накладную и осуществил отгрузку товара. Отразите указанные действия, используя выбранное Вами средство автоматизации.

**Задание 12.** 12.11.2019 ООО "БИСКВИТ" оформил заказ на 10 литров липового меда по 500 руб. за литр. Стороны договорилось об отсрочке платежа на 7 дней. Медов П.С. оформил товарную накладную и осуществил отгрузку товара.

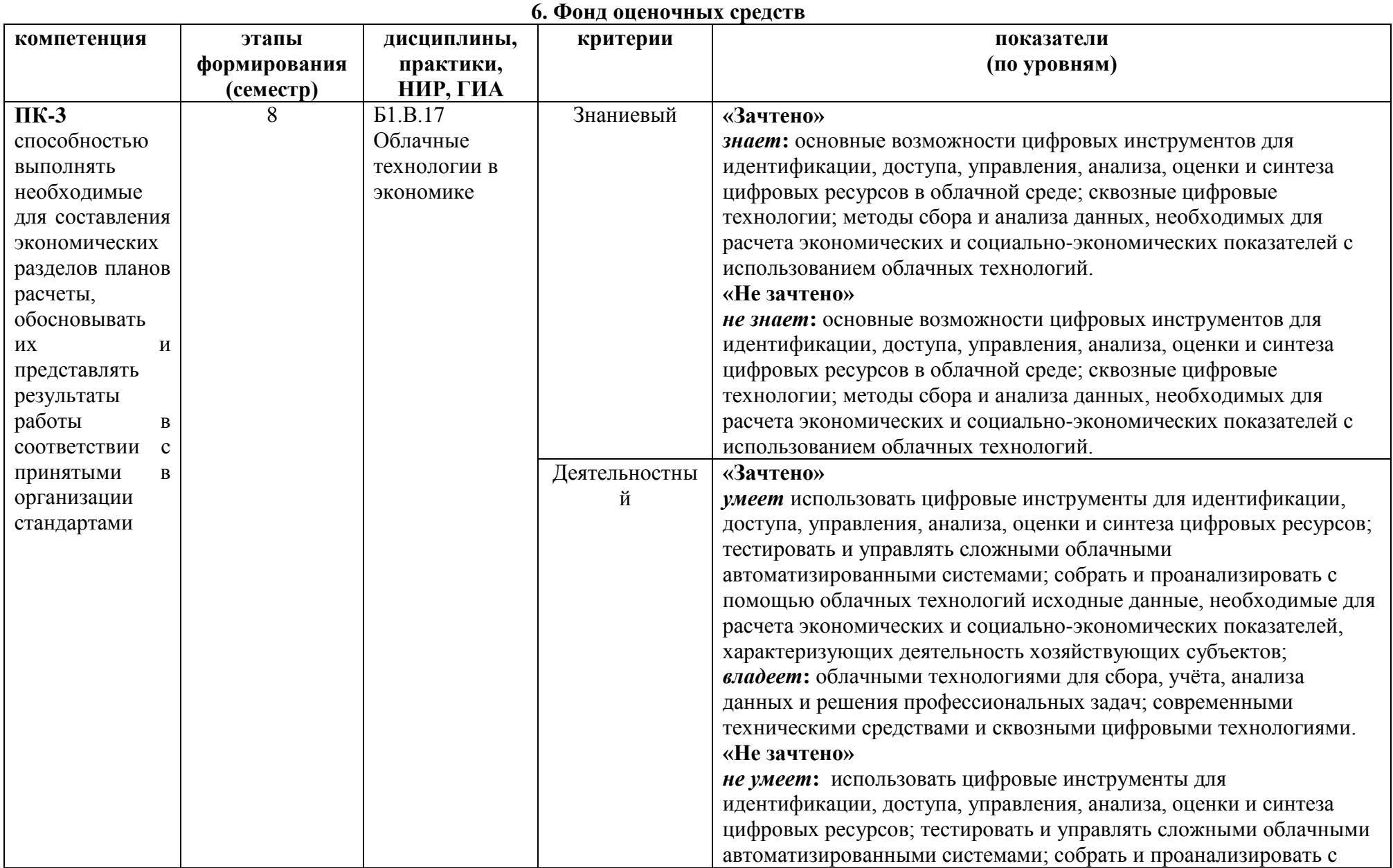

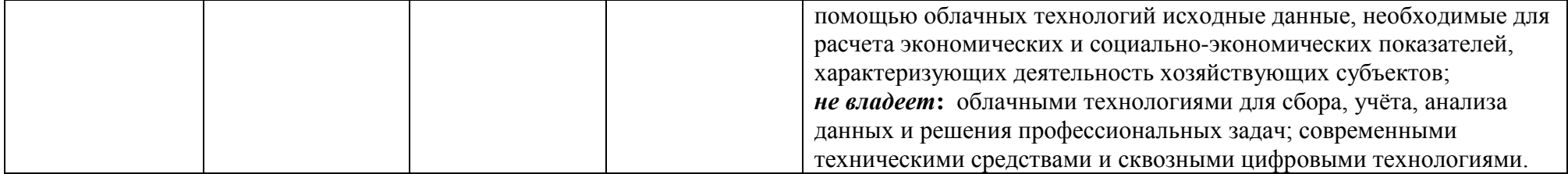

# **Оценочные средства (примеры)**

### **Вопросы для самостоятельного изучения**

- 1. Сколько поколений компьютеров описывает история?
- 2. Опишите различия кластерных, грид и облачных вычислений.
- 3. Каковы основные преимущества и недостатки блейд-систем?
- 4. Назовите основные преимущества облачных систем хранения данных.
- 5. Дайте определение облачных вычислений.
- 6. Какие виды облаков существуют?
- 7. Расскажите о особенностях публичных, частных, гибридных облаков.
- 8. Что предоставляют поставщики услуг Iaas?
- 9. Что скрывается под аббревиатурой PaaS?
- 10. Что скрывается под аббревиатурой SaaS?
- 11. Отметьте основные преимущества SaaS для клиентов.
- 12. Назовите основные преимущества облачных вычислений.
- 13. Назовите основные недостатки облачных вычислений.
- 14. Назовите основные преимущества технологии виртуализации.
- 15. Укажите основные разновидности виртуализации.
- 16. Назовите основные платформы виртуализации.
- 17. Технологии NoSQL, их значимость для облачных вычислений.
- 18. Теорема CAP и ее влияние на технологии NoSQL.
- 19. NoSQL основные разновидности NoSQL баз данных.
- 20. Технология MapReduse.
- 21. Принципы работы Hadoop.
- 22. Назовите основные препятствия развитию облачных технологий в России.
- 23. Расскажите о основных облачных вендорах и их концепциях.
- 24. Расcкажите о основных особенностях AWS (Amazon Web Services)
- 25. Основные преимущества использования Windows Azure.
- 26. Отметьте основные возможности Google Apps.

27. Проведите сравнительный анализ открытых облачных платформ и проприетарных решений.

28. Вопросы безопасности облаков.

29. Концепции масштабирования, развертывания, резервного копирования в контексте

облачной инфраструктуры.

30. Переход от стандартной к облачной инфраструктуре предприятия.

### **Критерии оценивания ответов на теоретические вопросы**

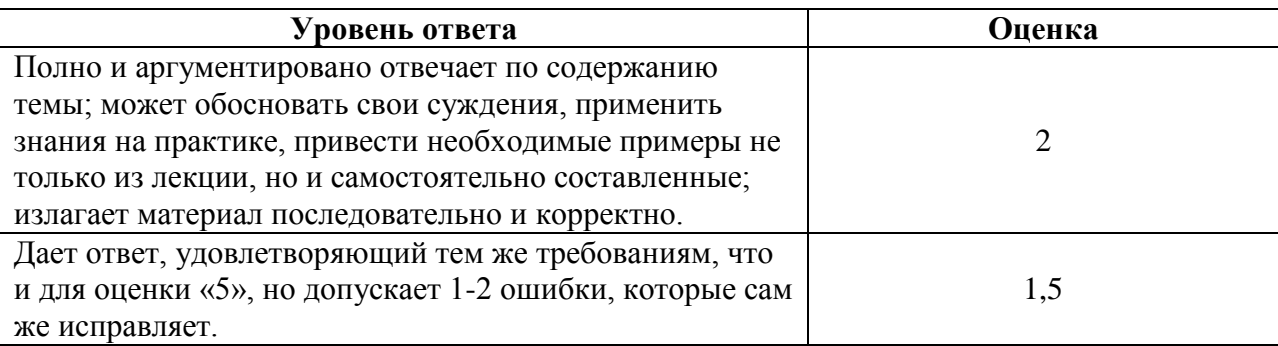

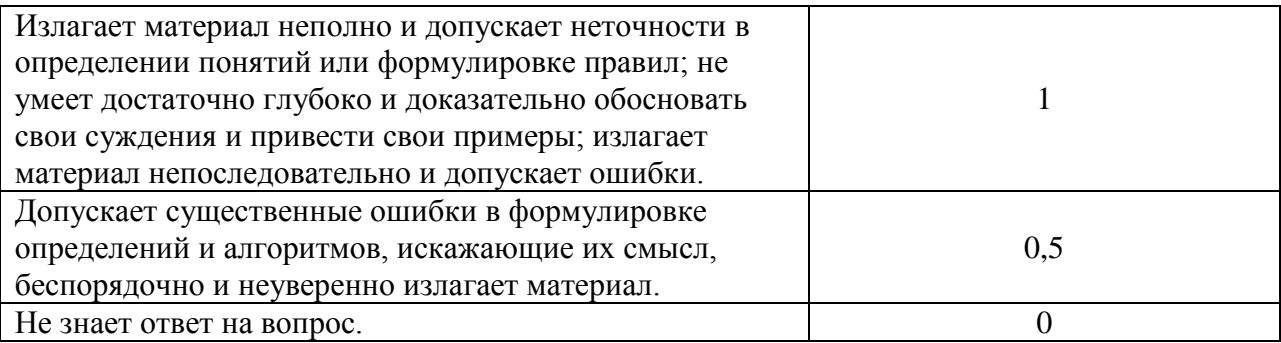

#### **Задания для самостоятельного выполнения**

**Задание 1.** Медов Петр Семенович занимается разведением пчел и сбором меда. Раньше продажа меда осуществлялась в частном порядке, своим знакомым. Но когда Петр Семенович узнал, что без уплаты налогов с дохода торговля является нарушением законодательства, он принял решение о легализации своего семейного бизнеса и оформлении ИП. На сегодняшний день Петр Семенович разводит пчел и продает мед в специализированном магазине.

В связи с ростом спроса на мед и увеличением количества партнеров ИП Медов П.С. задумался об автоматизации своего бизнеса с 01.11.2019. Обоснуйте выбор средства автоматизации для Медова П.С. и зарегистрируйте его в информационной системе. Основные реквизиты указаны в таблице 1.

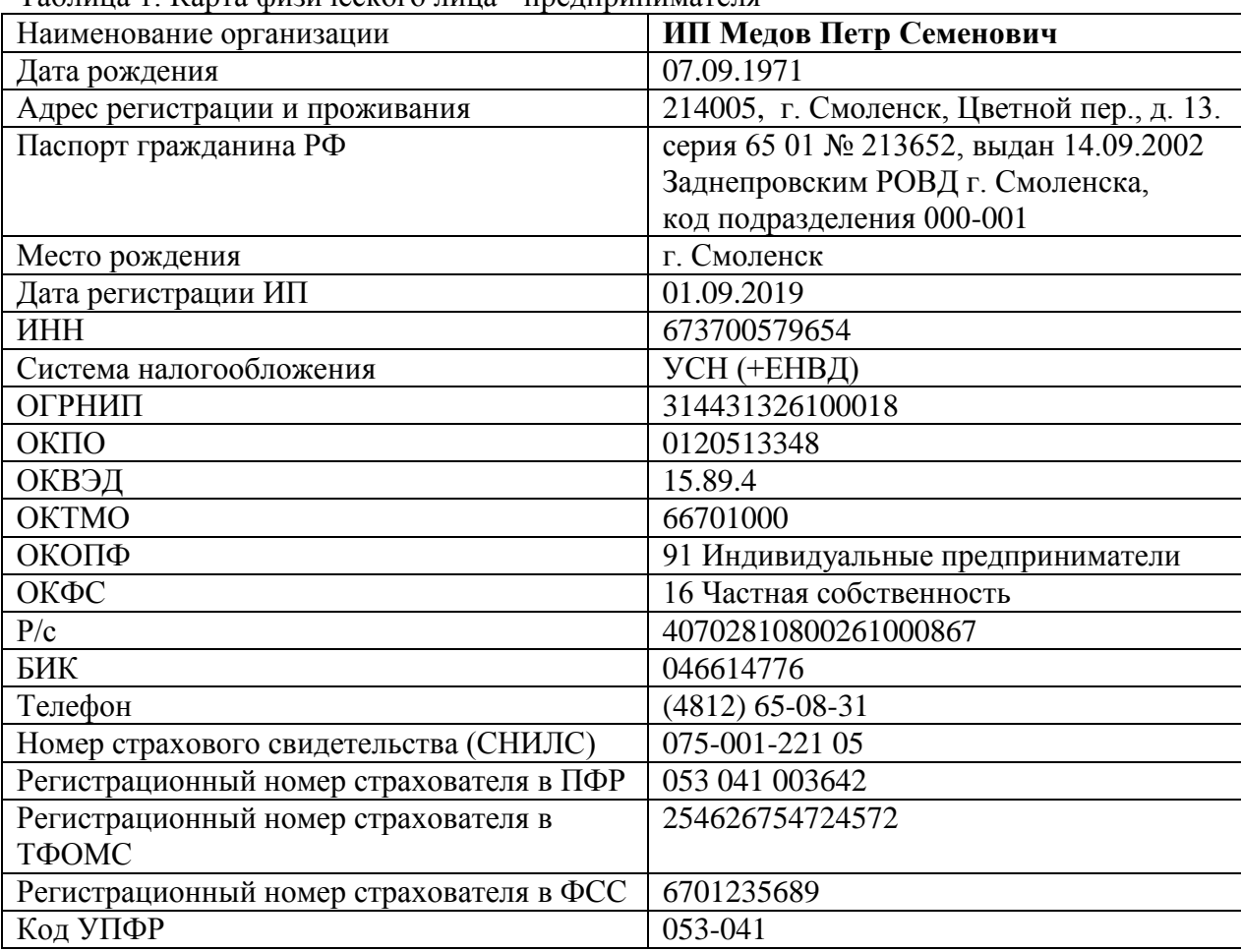

Таблица 1. Карта физического лица - предпринимателя

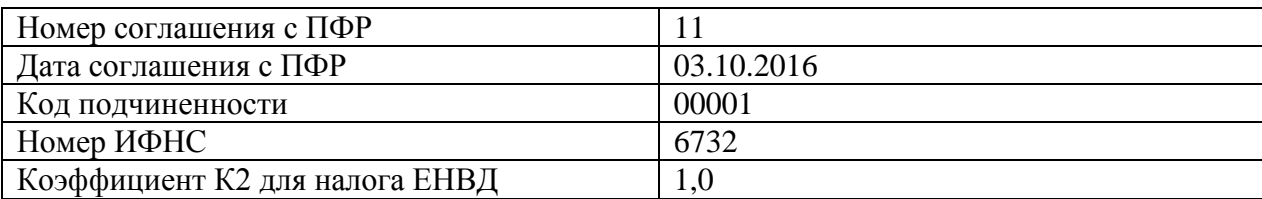

**Задание 2.** Для оформления документов Петру Семеновичу необходимы логотип организации, печать и факсимиле подписи. Разработайте для начинающего ИП Медова П.С. макет логотипа и печати, выполните факсимилирование подписи. Результаты представьте в виде графических файлов на диске в формате, поддерживающем прозрачность.

*Логотип Печать Факсимиле подписи* Nedo

Таблица 2. Образец логотипа, печати, и факсимиле подписи.

**Задание 3.** ИП Медов П.С. планирует использовать для обмена документами с контрагентами ЭЦП и сервис безбумажного юридически значимого документооборота. Для улучшения вида электронных форм документов (договоров, счетов, накладных и т.д.) Петр Семенович решил использовать изображения логотипа, печати и подписи как дополнительные юридически незначимые реквизиты.

Настройте выбранное Вами средство автоматизации на использование указанных реквизитов.

**Задание 4.** После проведения ежегодной сельскохозяйственной выставки 17 сентября 2016 года продукцией Медова П.С. заинтересовались следующие организации:

## **– ИП Романишин Д. А.**

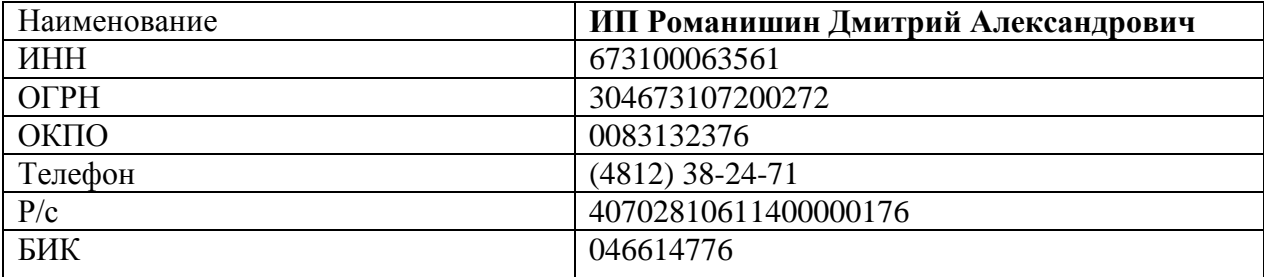

## **– ООО "БИСКВИТ"**

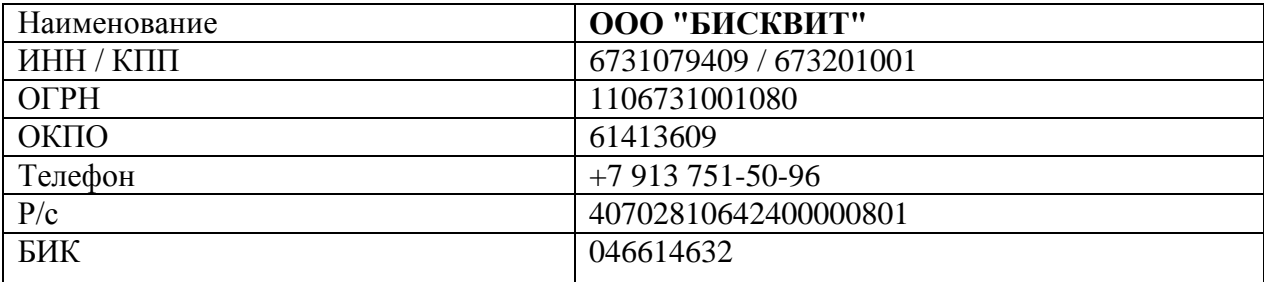

# **– ИП Горенкова Л.В.**

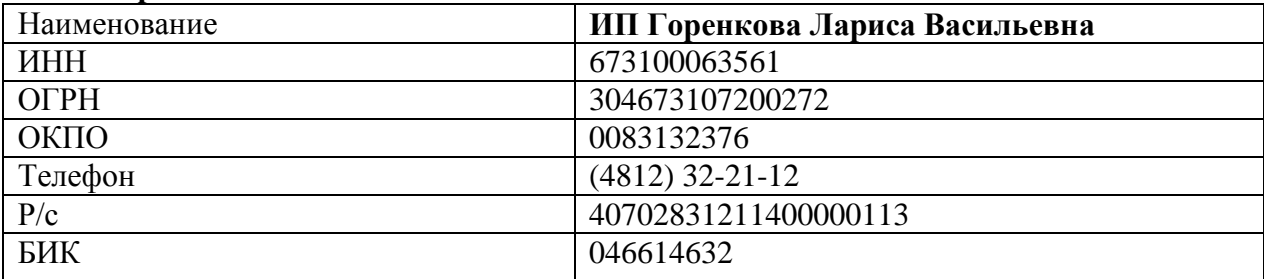

## – **ООО "КАРПИВ"**

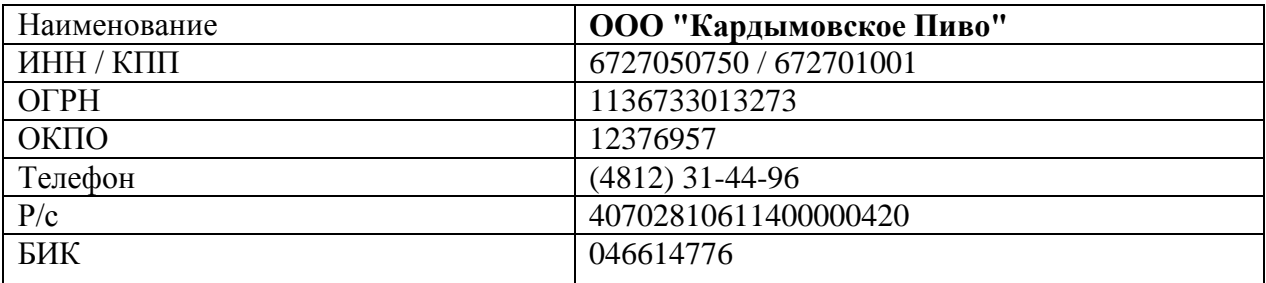

Проверьте потенциальных партнеров на благонадежность (действительно ли такие организации существуют, достоверны ли представленные данные, нет ли признаков ликвидации, существенных для ИП Медова П.С. арбитражных производств). Используя выбранное Вами средство автоматизации, зарегистрируйте благонадежных контрагентов. Обоснуйте свой выбор.

**Задание 5.** Зафиксируйте остатки организации на 01.11.2019.

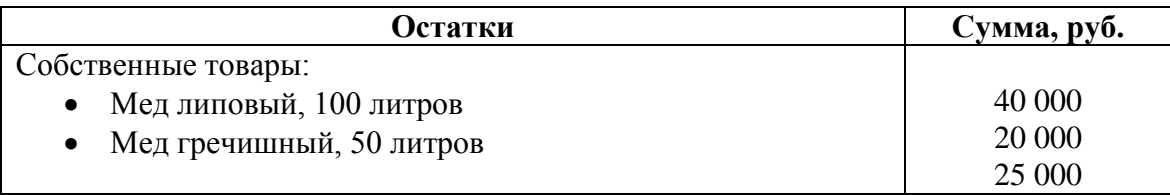

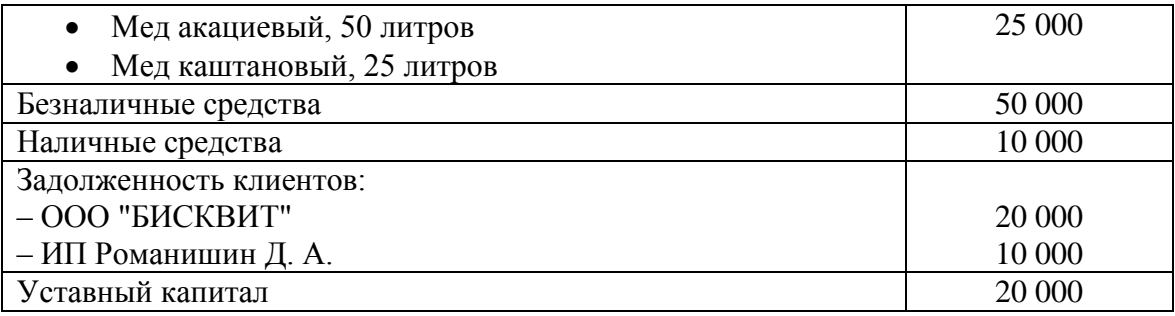

**Задание 6.** Используя выбранное Вами средство автоматизации, зафиксируйте поступление средств от ООО "БИСКВИТ" 02.11.2019 за ранее поставленные товары в размере 20 000 руб.

**Задание 7.** 03.11.2019 ООО "КАРПИВ" и ИП Медов П.С. договорились о предоставлении скидки в размере 5% при продаже на сумму не менее 20 000 рублей. В тот же день от ООО "КАРПИВ" поступил заказ на 50 литров липового меда по 500 руб. за литр. Медов П.С. выставил счет. Отразите указанные действия, используя выбранное Вами средство автоматизации.

**Задание 8.** 07.11.2019 от ООО "КАРПИВ" поступила оплата по безналичному расчету. Отразите указанные действия, используя выбранное Вами средство автоматизации.

**Задание 9.** 07.11.2019 ИП Медов П.С. оформил товарную накладную и осуществил отгрузку товара ООО "КАРПИВ". Отразите указанные действия, используя выбранное Вами средство автоматизации.

**Задание 10.** 10.11.2019 ИП Романишин Д.А. полностью погасил свою задолженность перед ИП Медовым П.С. и оформил новый заказ:

– липовый мед, 5 литров по 500 руб.;

– каштановый мед, 3 литров по 1500 руб.

ИП Медов П.С. выставил счет. Отразите указанные действия, используя выбранное Вами средство автоматизации.

**Задание 11.** 11.11.2019 ИП Романишин Д.А. оплатил счет наличными. Медов П.С. оформил товарную накладную и осуществил отгрузку товара. Отразите указанные действия, используя выбранное Вами средство автоматизации.

**Задание 12.** 12.11.2019 ООО "БИСКВИТ" оформил заказ на 10 литров липового меда по 500 руб. за литр. Стороны договорилось об отсрочке платежа на 7 дней. Медов П.С. оформил товарную накладную и осуществил отгрузку товара.

### **Критерии оценивания выполнения практических заданий**

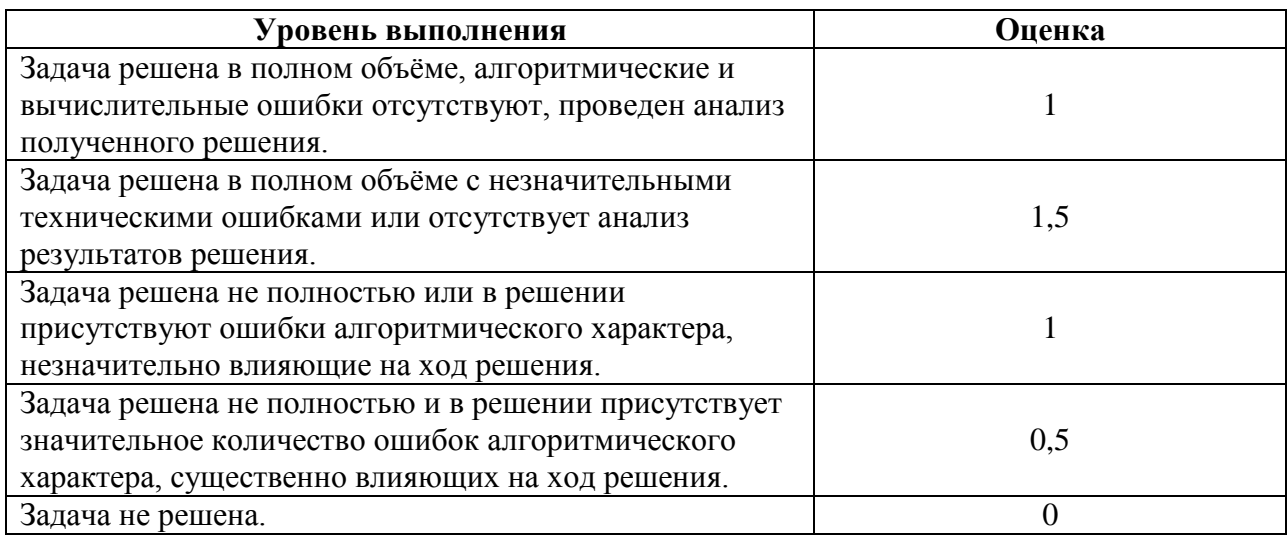

## **Контрольная работа**

## *Примерное задание контрольной работы*:

1. Проверить контрагента на благонадежность.

2. Осуществить закупку товара у поставщика.

3. Осуществить продажу товара.

4. Выгрузить все документы по закупке и продаже и прикрепить в качестве отчетности в cdo.smolgu.ru.

### **Критерии оценивания выполнения практических заданий**

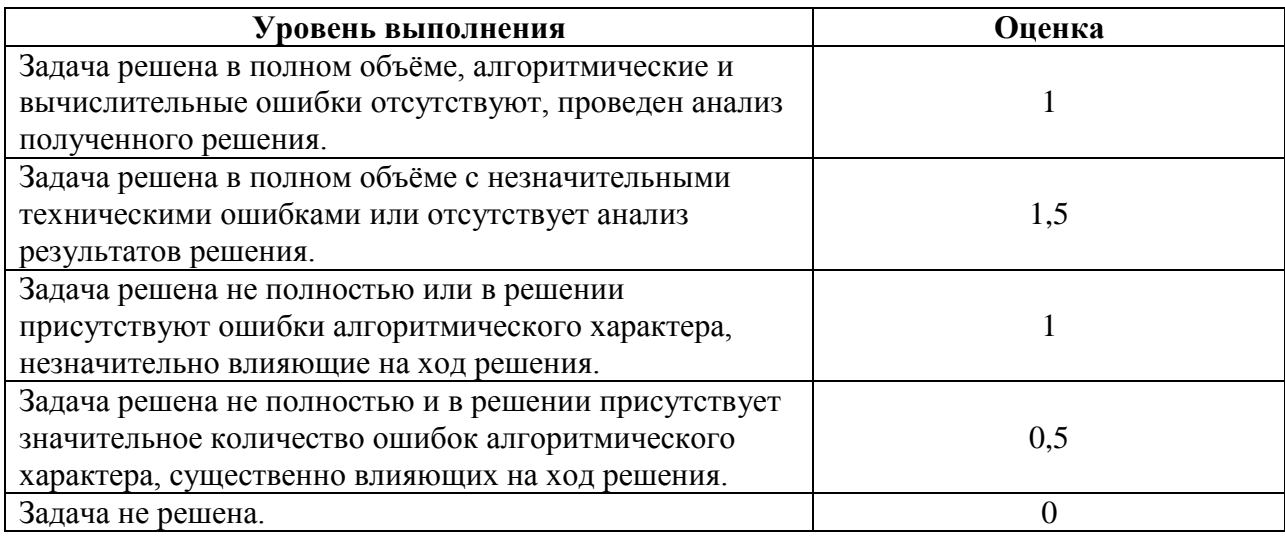

## **Критерии получения зачета**

## *Критерии оценивания уровня овладения студентами компетенциями на зачете*

Оценка по дисциплине складывается из двух составляющих:

– успешность текущей работы в течение семестра (*A*);

– бонусных баллов (*B*).

Пусть *Amax* – максимальный суммарный балл за текущую работу. Тогда оценка по 100 балльной шкале определяется следующим образом:

$$
R_{100} = Min(100, 100 (A+B) / A_{max}).
$$
  
1.

Оценка на зачете определяется по таблице:

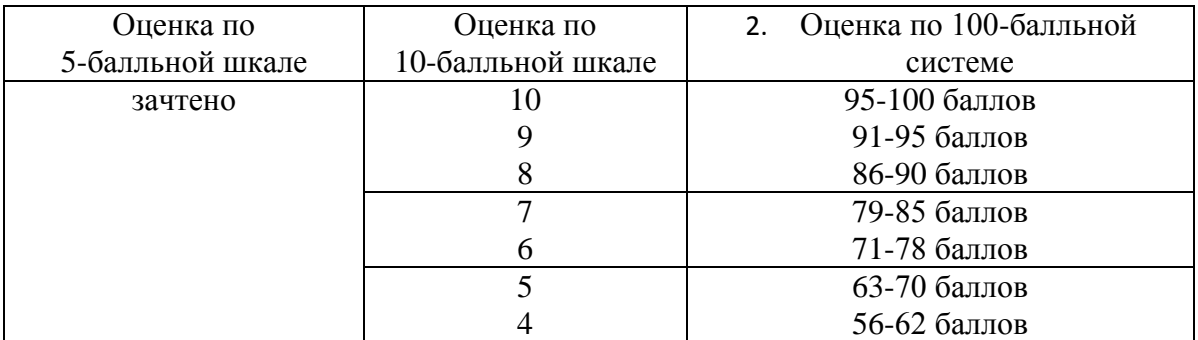

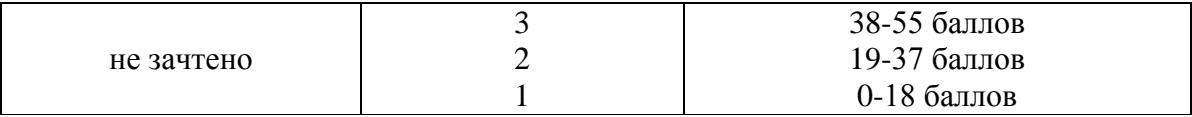

## **7. Перечень основной и дополнительной учебной литературы, ресурсов информационно-телекоммуникационной сети Интернет**

## **Список основной литературы**

1. Гаврилов Л.П*.* Инновационные технологии в коммерции и бизнесе : учебник для бакалавров / Л. П. Гаврилов. — Москва : Издательство Юрайт, 2019. — 372 с. — (Бакалавр и магистр. Академический курс). — ISBN 978-5-9916-2452-7. — Текст : электронный // ЭБС Юрайт [сайт]. — URL: [https://urait.ru/bcode/425884.](https://urait.ru/bcode/425884)

2. Информационные технологии в экономике и управлении в 2 ч. Часть 1 : учебник для академического бакалавриата / В. В. Трофимов [и др.] ; под редакцией В. В. Трофимова. — 3-е изд., перераб. и доп. — Москва : Издательство Юрайт, 2019. — 269 с. — (Бакалавр. Академический курс). — ISBN 978-5-534-09083-3. — Текст : электронный // ЭБС Юрайт [сайт]. — URL: [https://urait.ru/bcode/442379.](https://urait.ru/bcode/442379)

### **Список дополнительной литературы**

1. Информационные системы в экономике : учебник для академического бакалавриата / В. Н. Волкова, В. Н. Юрьев, С. В. Широкова, А. В. Логинова ; под редакцией В. Н. Волковой, В. Н. Юрьева. — Москва : Издательство Юрайт, 2019. — 402 с. — (Бакалавр и специалист). — ISBN 978-5-9916-1358-3. — Текст : электронный // ЭБС Юрайт [сайт]. — URL: <https://urait.ru/bcode/436469> .

2. Романова Ю.Д. Информационные технологии в управлении персоналом : учебник и практикум для прикладного бакалавриата / Ю. Д. Романова, Т. А. Винтова, П. Е. Коваль. — 3-е изд., перераб. и доп. — Москва : Издательство Юрайт, 2019. — 271 с. — (Бакалавр. Прикладной курс). — ISBN 978-5-534-09309-4. — Текст : электронный // ЭБС Юрайт [сайт]. — URL: <https://urait.ru/bcode/427611> .

## **Перечень ресурсов информационно-телекоммуникационной сети Интернет**

1. Свободно доступные курсы Интернет-университета информационных технологий (ИНТУИТ) [http://www.intuit.ru/:](http://www.intuit.ru/)

<https://www.intuit.ru/studies/courses/673/529/info>

[https://www.intuit.ru/studies/professional\\_skill\\_improvements/19560/courses/750/info](https://www.intuit.ru/studies/professional_skill_improvements/19560/courses/750/info) и т.д.

2. Открытые курсы Массачусетского технологического института в США (*MIT OpenCourseWare*): [http://ocw.mit.edu/OcwWeb/web/home/home/index.htm.](http://ocw.mit.edu/OcwWeb/web/home/home/index.htm)

3. Интернет-портал компании СКБ «Контур»: [https://kontur.ru.](https://kontur.ru/)

## **8. Методические указания для обучающихся по освоению дисциплины (модуля)**

**1.** Методические указания к выполнению лабораторных работ в виде скомпилированной электронной книги.

## **9. Перечень информационных технологий**

- 1. Kaspersky Endpoint Security для бизнеса Стандартный АО «Лаборатория Касперского».
- 2. Microsoft Open License в составе:
- **–** Microsoft Windows Professional XP, 7, 8 Server Russian;
- **–** Microsoft Office 2003-2016 Russian.
- 3. Браузер для доступа к интернет-ресурсам.

4. Облачный сервис Контур.Эльба.

#### **10. Материально-техническая база**

**ауд. 508, 510** учебного корпуса № 2 Стандартная учебная мебель (75 учебных посадочных места), стол и стул для преподавателя – по 1 шт. Кафедра для лектора – 1 шт. Доска настенная трехэлементная – 1 шт. Настенный проекционный экран DA-LITE – 1 шт. Мультимедиапроектор BenQ – 1 шт. Ноутбук Lenovo – 1шт. Колонки Genius – 1 шт.

#### **ауд. 516, 520, 128 (компьютерный класс)** учебного корпуса № 2

Компьютерный студенческий стол – 15 шт. Компьютерный стол для преподавателя – 1 шт. Монитор Acer – 16 шт. Cистемный блок Kraftway – 16 шт. Колонки Genius – 16 шт. Мультимедиапроектор BenQ – 1 шт. Интерактивная доска Interwrite – 1 шт. Стандартная учебная мебель (30 учебных посадочных мест), стол и стул для преподавателя – по 1 шт. Кафедра для лектора – 1 шт.

# ДОКУМЕНТ ПОДПИСАН ЭЛЕКТРОННОЙ ПОДПИСЬЮ

Сертификат: 6314D932A1EC8352F4BBFDEFD0AA3F30 Владелец: Артеменков Михаил Николаевич Действителен: с 21.09.2022 до 15.12.2023